# **Модуль вывода МВУ8**

Œ

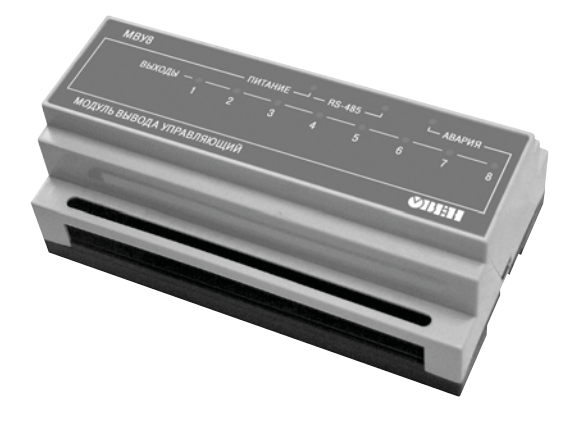

руководство по эксплуатации

### **Содержание**

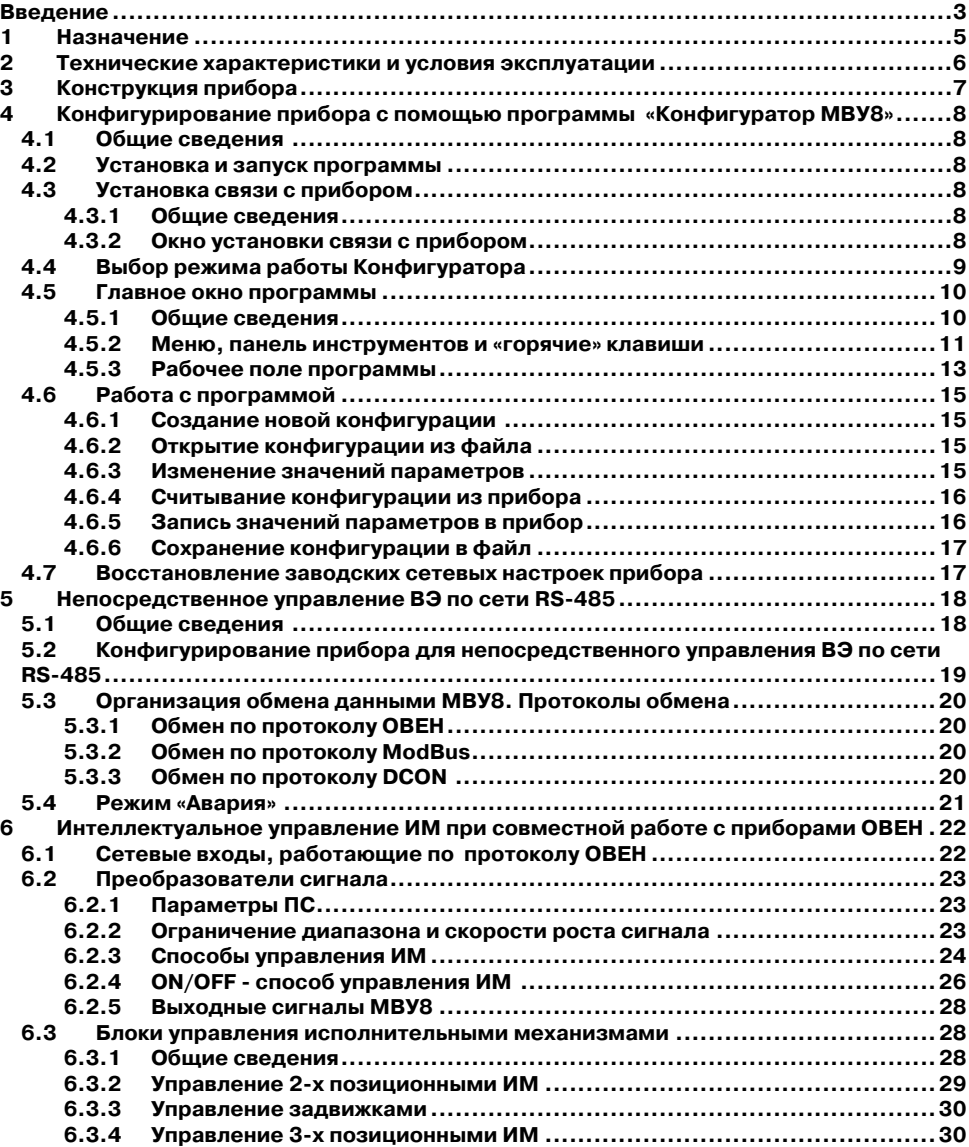

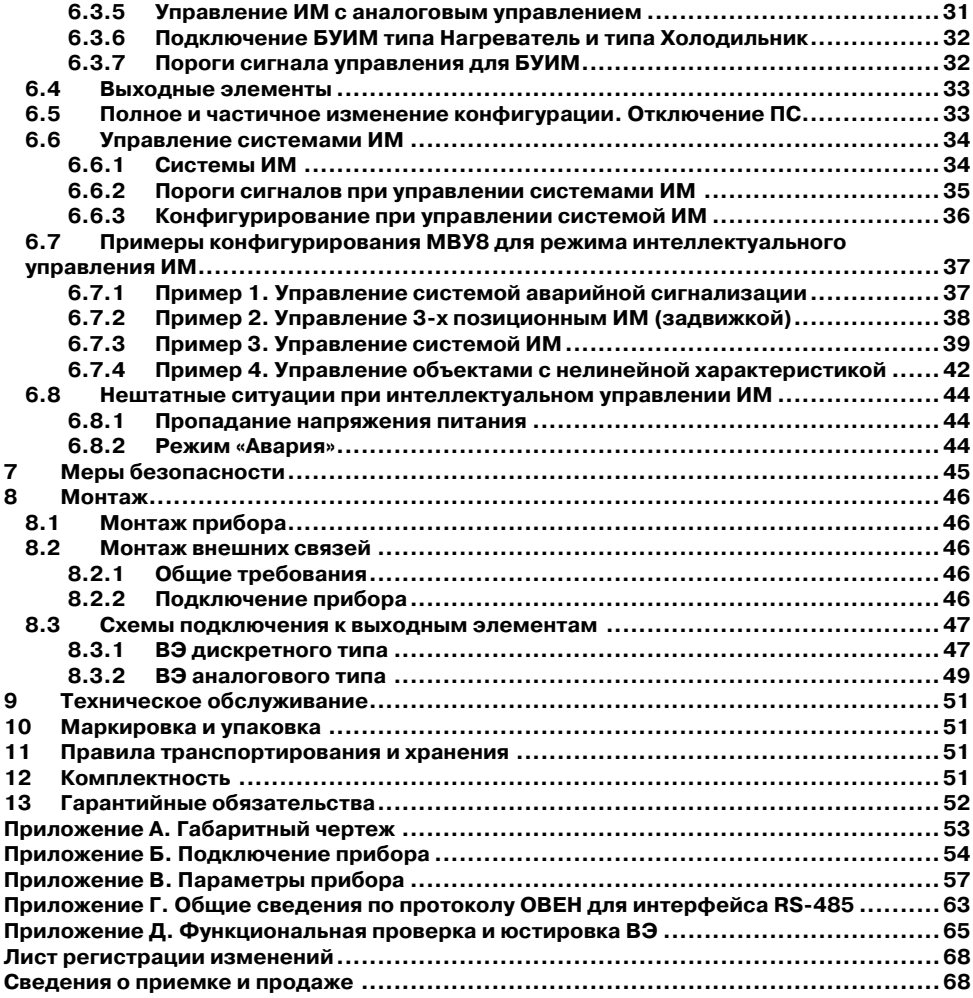

#### <span id="page-3-0"></span>Введение

### Введение

Настоящее руководство по эксплуатации предназначено для ознакомления обслуживающего персонала с устройством, принципом действия, конструкцией, работой и техническим обслуживанием модуля вывода управляющего МВУ8 (в дальнейшем по тексту именуемого «прибор» или «МВУ8»).

Руководство по эксплуатации распространяется на прибор МВУ8, выпущенный по ТУ 4217-001-46526536-06.

Прибор МВУ8 изготавливается в нескольких модификациях, отличающихся друг от друга типом встроенных выходных элементов, предназначенными для управления исполнительными механизмами. Модификациям прибора соответствует следующее условное обозначение:

#### Прибор МВУ8-ХХХХХХХХ

#### где X - типы выходных элементов:

- Р реле электромагнитное;
- K оптопара транзисторная n-p-n-типа;
- С оптопара симисторная;
- И цифроаналоговый преобразователь «параметр ток 4...20 мА»;
- **У** цифроаналоговый преобразователь «параметр напряжение 0...10 В»;
- Т выходной элемент для управления твердотельным реле.

Пример записи обозначения прибора при заказе и документации к другой продукции, где он может быть применен:

#### Прибор МВУ8-РРРРСССС - ТУ 4217-001-46526536-06

Это означает, что изготовлению и поставке подлежит прибор с четырьмя э/м реле и четырьмя симисторными оптопарами.

Прибор можно использовать с модулем расширения MP1, который выпускается с выходными элементами только следующих типов: Р. С. К и Т.

На прибор имеется сертификат соответствия № 03.009.0106.

В настоящем документе приняты следующие обозначения и сокращения:

**Блок управления исполнительным механизмом (БУИМ)** - программный модуль, позволяющий управлять одним ИМ при помощи нескольких ВЭ, подключенных к данному БУИМ.

Выходной элемент (ВЭ) - элемент схемы прибора, служащий для подключения ИМ.

Имя параметра - набор символов, однозначно определяющий доступ к параметру в приборе.

Индекс параметра - цифра, отличающая параметры однотипных элементов с одинаковыми именами.

ИМ - исполнительный механизм

Исполнительный механизм (ИМ) 2-х позиционный - ИМ, имеющий два состояния: «ВКЛ» и «ВЫКЛ».

Исполнительный механизм (ИМ) 3-х позиционный (задвижка) - ИМ, управляемый тремя типами сигналов: «больше» / «меньше» / «стоп».

Конфигурационные параметры - параметры, определяющие конфигура-

цию прибора (значения задаются в программе-конфигураторе.

Конфигурация - совокупность значений параметров прибора.

Мастер сети - прибор или ПК, инициирующий обмен данными в сети между отправителем или получателем данных.

МР1 - модуль расширения (выпускается с выходными элементами Р. С. К и T).

Нагреватель - тип ИМ. ИМ этого типа увеличивает значение регулируемой величины (например, ТЭНы, компрессоры)

Название параметра - словесное описание параметра.

Оперативные параметры - данные, которые прибор передает по сети RS-485.

ПК - персональный компьютер.

Программный модуль (ПМ) - блок программы прибора, выполняющий одно конкретное действие. В одном приборе может быть несколько однотипных программных модулей.

ПС - преобразователь сигнала.

Регулятор - любой прибор (или SCADA-система, ПК) - источник данных. передающий сигнал по сети RS-485 с информацией о мощности, подаваемой на ИM.

Сетевой Вход (СВ) - программный модуль, принимающий данные от конкретного прибора-источника данных по сети RS-485

Сетевые параметры (СП) - служебные параметры, определяющие работу прибора в сети RS-485.

Система ИМ - группа ИМ, управляемая одним сигналом от одного регулятоpa.

Скважность – отношение длительности импульса ШИМ-сигнала к его перио-Дγ.

Формат данных - тип значений параметров (целое число, число с плаваюшей точкой и др.).

Холодильник - тип ИМ. ИМ этого типа уменьшает значение регулируемой величины (например, кондиционеры).

ЦАП - цифроаналоговый преобразователь.

ШИМ - широтно-импульсная модуляция.

#### <span id="page-5-0"></span>**1. Назначение**

### **1 Назначение**

Прибор МВУ8 предназначен для преобразования цифровых сигналов, передаваемых по сети RS485, в аналоговые или дискретные сигналы управления исполнительными механиз мами.

МВУ8 может осуществлять управление ВЭ в двух режимах:

− непосредственное управление по сети RS485;

− интеллектуальное управление ИМ..

МВУ8 может управлять ИМ (от 1 до 8) следующих типов:

– 2х позиционными (ТЭНами. холодильниками, вентиляторами и т.п.)

– 3х позиционными (задвижками постоянной скорости с датчиком или без датчика по ложения, шиберами, поворотными заслонками, регулирующими клапанами и т.п.)

– ИМ с аналоговым управлением,

− устройствами сигнализации или защиты оборудования.

МВУ8 может использоваться совместно с модулем расширения МР1, содержащим во семь дискретных ВЭ, что позволяет увеличить количество ВЭ и ИМ в системе.

MBУ8 работает в сети RS-485 по стандартным протоколам OBEH, ModBus-RTU, ModBus-ASCII, DCON.

МВУ8 не является Мастером сети, поэтому сеть RS485 должна содержать мастер сети (например, SCADA-систему, ОРС-драйвер, контроллер или регулятор). В качестве мастера сети может использоваться приборы ОВЕН ТРМ151,ТРМ133, контроллеры ОВЕН ПЛК т.п.

В комплекте МВУ8 предоставляется бесплатный ОРС-драйвер и библиотека стандарта WIN DLL, которые рекомендуется использовать при подключении прибора к SCADA-системам и контроллерам других производителей.

Конфигурирование МВУ8 осуществляется с помощью ПК через адаптер интерфейса RS 485/RS-232 или RS-485/USB (например, ОВЕН АСЗ или АС4 соответственно) с помощью программы **«Конфигуратор МВУ8»,** входящей в комплект поставки.

### <span id="page-6-0"></span>**2 Технические характеристики и условия эксплуатации**

2.1. Технические характеристики МВУ8 приведены в табл. 1 и 2.

#### **Таблица 1 – Общие характеристики**

![](_page_6_Picture_208.jpeg)

**Таблица 2 – Рабочие электрические параметры выходных элементов** 

![](_page_6_Picture_209.jpeg)

#### **2.2. Условия эксплуатации прибора**

#### **Прибор предназначен для эксплуатации в следующих условиях:**

- закрытые взрывобезопасные помещения без агрессивных паров и газов;
- температура окружающего воздуха от +1 до +50 °С;
- верхний предел относительной влажности воздуха 80 % при 25 °С и более низких температурах без конденсации влаги;
- атмосферное давление от 86 до 106,7 кПа.

### **2.3 Устойчивость к механическим и климатическим воздействиям**

По устойчивости к климатическим воздействиям при эксплуатации МВУ8 соответствует группе исполнения В4 по ГОСТ 12997-84.

По устойчивости к механическим воздействиям при эксплуатации МВУ8 соответствует группе исполнения N1 по ГОСТ 12997-84.

## **3 Конструкция прибора**

<span id="page-7-0"></span>**3.1.** Прибор выпускается в корпусе, предназначенном для крепления на DIN-рейку шириной 35 мм. Габаритный чертеж прибора приведен в **Прил.** А.

**3.2.** На лицевой панели прибора расположены светодиоды:

- − **«выходы 1 ...8»,** сигнализирующие постоянным свечением о включении дискрет ного ВЭ и миганием о включении аналогового ВЭ;
- − **«RS;485»,** сигнализирующий миганием о приеме данных прибором;
- − **«питание»,** сигнализирующий о включении питания;
- − **«авария»,** сигнализирующий об осутствии обмена по сети RS485 в течение недо пустимо долгого времени.

### <span id="page-8-0"></span>**4 Конфигурирование прибора с помощью программы «Конфигуратор МВУ8»**

### **4.1 Общие сведения**

4.1.1. Перед началом работы с прибором следует задать его **конфигурацию**: опреде лить, какие программные модули (ПМ) прибора будут задействованы в работе, и присвоить значения программируемым параметрам этих модулей. Для незадействованных модулей значения параметров задавать не надо.

 **ВНИМАНИЕ!** Поскольку МВУ8 может работать либо в режиме непосредственного управления ВЭ (см. п.5), либо в режиме интеллектуального управления ИМ (см. п. 6), при конфигурировании следует задавать значения параметров только выбранного режима.

Конфигурирование MBУ8 производится с ПК через адаптер RS-485 с помощью программы «Конфигуратор МВУ8», в следующем порядке.

### **4.2 Установка и запуск программы**

Для установки программы «Конфигуратор МВУ8» следует запустить файл установки (**MVU8\_setup.exe**) и следовать инструкциям программы установки.

Для запуска программы выбрать команду **Пуск | Программы | OWEN | Конфигуратор МВУ8 | Конфигуратор МВУ8** или щелкнуть левой кнопкой мыши на «иконке» программы.

### **4.3 Установка связи с прибором**

#### **4.3.1 Общие сведения**

МВУ8 может работать по одному из четырех протоколов обмена информацией о резуль татах измерений: OBEH, ModBus-RTU, ModBus-ASCII или DCON. Конфигурирование прибора осуществляется только по протоколу ОВЕН, и «Конфигуратор МВУ8» работает по протоколу ОВЕН.

После запуска программа «Конфигуратор МВУ8» устанавливает связь с прибором. Нали чие связи определяется в процессе перехода на протокол ОВЕН. Установка связи происходит при значениях сетевых параметров, установленных при предыдущем запуске программы.

Если связь установлена, открывается Окно выбора режима доступа к параметрам, (см. п. 4.5) и включается режим автоматического чтения. Затем открывается Главное окно программы (см. п. 4.5).

#### **4.3.2 Окно установки связи с прибором**

<span id="page-8-1"></span>Если связь с прибором не устанавливается и перевести МВУ8 на работу по протоколу ОВЕН не удается, открывается Окно установки связи с прибором (см. рис. 1).

#### <span id="page-9-0"></span>**4. Конфигурирование прибора**

![](_page_9_Picture_117.jpeg)

### **Рисунок 1**

Вверху таблицы отображается информация о текущих значениях сетевых параметров программы (наименование и значение параметра).

Если значения сетевых параметров прибора известны, следует задать их значения в се тевых параметрах программы. Для изменения значения параметра следует дважды щелкнуть левой кнопкой мыши на требуемой строке списка параметров в столбце «Значение». Поле ячейки таблицы перейдет в режим редактирования, после чего значение параметра может быть изменено. В зависимости от типа редактируемого параметра новое значение может быть либо введено c клавиатуры (например, «Базовый адрес прибора»), либо выбрано из раскрывающегося списка (например, «Порт компьютера»). После задания требуемых значе ний сетевых параметров программы следует нажать кнопку **Установить связь.** При первом отклике прибора процедура установки связи прекращается.

Если значения сетевых параметров прибора не известны, следует нажать кнопку **Скани; рование сети** и запустить процедуру сканирования сети с целью установки связи по всем доступным протоколам, с перебором скоростей обмена, начиная со скорости обмена 2400 и далее до скорости 115200 бит/с. Остальные сетевые параметры программы (четность, длина слова данных и др.) в процессе сканирования не меняются. При первом отклике прибора сканирование прекращается.

Если установить связь с прибором не удается, необходимо восстановить заводские зна чения сетевых параметров прибора (см.п. 4.7), нажать кнопку **Заводские сетевые настрой; ки** и повторить попытку установбения связи.

При нажатии кнопки **Работать offline** попытки установить связь программы с прибором прекращаются; открывается Окно выбора режима работы Конфигуратора (см. п. 4.4). При этом режим автоматического чтения параметров сети отключается.

При нажатии кнопки **Выход** происходит выход из программы.

### **4.4 Выбор режима работы Конфигуратора**

После запуска программы и установления связи с прибором открывается Окно выбора режима работы Конфигуратора (рис. 2).

В открывшемся окне следует выбрать один из доступных режимов:

- <span id="page-10-0"></span>1) Режим доступа к параметрам МВУ8:
	- − параметрам непосредственного управления выходами для работы совместно с кон троллерами и SCADA-системами:
	- − параметрам интеллектуального управления ИМ для работы совместно с приборами ОВЕН;
	- − полный доступ ко всем параметрам;.
- 2) Режим поддержки МР1:
	- − не требуется (скрыть параметры МР1);
	- − требуется (открыть параметры МР1).

Для перехода в выбранный режим следует щелкнуть левой кнопкой мыши на соответст вующей строке списка режимов и нажать кнопку **ОК** окна. По умолчанию выбирается режим непосредственного управления, без использования МР1.

![](_page_10_Picture_127.jpeg)

#### **Рисунок 2**

При нажатии кнопки **Выход**, процедура выбора режима завершается.

При нажатии кнопки **ОК** Окно выбора режима закрывается и открывается Главное окно конфигуратора с перечнем параметров соответствующим выбранному режиму (параметры, настройка которых в выбранном режиме не предусмотрена, не отображаются).

### **4.5 Главное окно программы**

### <span id="page-10-1"></span>**4.5.1 Общие сведения**

Главное окно программы (см рис. 3) включает Титульную строку, в которой отображают ся запись «Конфигуратор МВУ8» и наименование текущей конфигурации прибора, Меню, Панель инструментов и Рабочее поле. Рабочее поле содержит папки конфигурационных и оперативных параметров программы и прибора, структурированные в виде дерева (слева), обозначения параметров и их значения (справа).

Полный список параметров прибора приведен в Приложении В.

Что бы открыть папку параметров следует нажать на «плюс» в квадрате слева от пикто граммы папки. При этом «плюс» поменяется на «минус». Чтобы закрыть папку, следует нажать

### <span id="page-11-0"></span>**4. Конфигурирование прибора**

на «минус».

![](_page_11_Picture_182.jpeg)

### **Рисунок 3**

#### **4.5.2 Меню, панель инструментов и «горячие» клавиши**

Работа с программой осуществляется с помощью Меню, кнопок Панели управления или «горячих» клавиш.

![](_page_11_Picture_183.jpeg)

![](_page_12_Picture_289.jpeg)

#### <span id="page-13-0"></span>4. Конфигурирование прибора

![](_page_13_Picture_29.jpeg)

#### 4.5.3 Рабочее поле программы

#### <span id="page-13-1"></span>4.5.3.1 Папки параметров прибора и программы

Ниже приводится перечень папок параметров, соответствующий режиму полного доступа к параметрам прибора. В зависимости от выбранного режима перечень папок может сократиться.

Папка Параметры прибора включает вложенные папки:

Общие параметры прибора - содержит не редактируемые информационные па- $\equiv$ 

раметры прибора (название прибора, версия прошивки);

- − **Сетевые параметры прибора –** содержит сетевые параметры, определяющие ра боту прибора по интерфейсу RS485;
- − **Сетевые входы** содержит восемь вложенных папок с параметрами сетевых вхо дов, работающих по протоколу ОВЕН;
- − **Преобразователь сигналов (ПС)** содержит вложенные папки с параметрами ПС; используется только в режиме интеллектуального управления ИМ.
- − **Блоки управления ИМ (БУИМ)** содержит параметры восьми Блоков Управления ИМ;
- − **Параметры выходных элементов** содержит параметры ВЭ; используется только в режиме непосредственного управления ими.

Папка **Параметры компьютера** включает вложенные папки:

- − **Сервисные параметры программы** содержит указание версии операционной системы и версии программы «Конфигуратор МВУ8»;
- **Сетевые параметры программы** содержит параметры настройки сети RS-485. Полный перечень параметров приведен в **Прил. В**.

#### **4.5.3.2 Папка оперативных параметров протокола ОВЕН**

Папка **Опрос состояний выходных элементов** предназначена для работы с оператив ными параметрами прибора, позволяющими считывать или изменять состояния ВЭ МВУ8 и модуля МР1.

Для **считывания состояния** ВЭ следует установить флажок в поле переключателя, рас положенного в строке требуемого ВЭ, после чего начнется считывание данных с периодом, указанным в столбце «Период» (задается в мс). Состояние ВЭ отображается в столбце «Зна чение» в виде числа в диапазоне от 0 до 1. Для дискретных ВЭ отображается скважность ШИМ, для аналоговых – значение, пропорциональное выходному току или напряжению.

Для **изменения состояния** ВЭ следует щелкнуть левой кнопкой мыши в столбце «Зна чение» соответствующей строки. Поле ячейки и таблицы перейдет в режим редактирования, после чего изменить число в диапазоне от 0 до 1 в соответствии с требуемым состоянием ВЭ (см. п. [5.1\)](#page-18-1). При нажатии клавиши **Enter** число записывается в прибор и ВЭ переходит в со стояние, соответствующее этому числу.

#### **Внимание!**

1) Одновременно может производиться процедура либо считывания, либо изменения со стояния ВЭ, поэтому следует устанавливать флажок в поле соответствующего переключате ля.

2) Следует иметь ввиду, что МВУ8, сконфигурированный для интеллектуального управления, может самостоятельно изменять состояние задействованных ВЭ, поэтому считанное значе ние может отличаться от записанного ранее.

3) Для ВЭ модуля МР1 возможно только изменение состояния. Считать состояние ВЭ МР1 невозможно.

## **4.6 Работа с программой**

#### <span id="page-15-0"></span>**4.6.1 Создание новой конфигурации**

Выбрать команду **Файл | Новый**. Откроется главное окно программы с корневым ката логом **Конфигурация МВУ8 (Без имени).** Развернув дерево параметров (см. п. [4.5.1\)](#page-10-1), вве сти требуемые значения параметра (см. п. [4.6.3\)](#page-15-1). Конфигурация создана и может быть со хранена в файл (см. п. [4.6.6\)](#page-17-1) или записана в прибор (см. п. [4.6.5\)](#page-16-1).

### **4.6.2 Открытие конфигурации из файла**

Выбрать команду **Файл | Открыть**. Откроется окно, в котором нужно выбрать – файл конфигурации и нажать кнопку **Открыть**. В заголовке Главного окна программы и рядом с корневой папкой **Конфигурация МВУ8** отобразится имя открытого файла, значения пара метров будут соответствовать заданным в выбранном файле.

#### **4.6.3 Изменение значений параметров**

<span id="page-15-1"></span>Для изменения значения параметра следует дважды щелкнуть левой кнопкой мыши в требуемой строке поля **Значение**. Поле ячейки таблицы перейдет в режим редактирования и значение параметров может быть изменено.

Требуемое значение параметра вводится с клавиатуры или выбирается из раскрываю щегося списка. Для завершения ввода следует нажать клавишу **Enter** на клавиатуре.

Измененные значения отображаются зеленым цветом и сохраняются только в памяти программы до тех пор, пока не будут записаны в прибор (см. п. [4.6.5](#page-16-1)).

#### **4.6.3.1 Задание сетевых параметров программы**

Значения сетевых параметров программы задаются в начале процедуры конфигуриро вания прибора в Окне установки связи с прибором (см. п. [4.3.2](#page-8-1))

Для установки связи программы с прибором необходимо задать значения сетевых па раметров программы, соответствующие текущим значениям сетевых параметров прибора. Если значения сетевых параметров прибора были утеряны, то необходимо восстановить за водские значения сетевых параметров прибора (см. п. [4.7\)](#page-17-2)

Заводские значения сетевых параметров прибора МВУ8 приведены в табл. 3.

### **Таблица 3**

![](_page_15_Picture_196.jpeg)

После задания сетевых параметров программы следует проверить наличие связи с при бором. Для этого выбрать команду **Прибор | Проверка связи**. Если произошла ошибка счи тывания, следует проверить правильность установки сетевых параметров программы и пра вильность подключения прибора к компьютеру через адаптер RS485.

<span id="page-16-0"></span>При работе с несколькими приборами в сети может потребоваться изменение значений сетевых параметров программы. Необходимые изменения производятся в папке Параметры компьютера/Сетевые параметры программы (см. п. 4.5.3.1).

Примечание. При одновременной работе нескольких приборов в одной сети должны отличаться только их Базовые сетевые адреса (параметр Addr), остальные сетевые параметры приборов должны быть одинаковы. Изменение базового адреса описано в п. Г.2 Прил. Г.

#### 4.6.3.2 Задание сетевых параметров прибора, установка протокола обмена

Значения сетевых параметров прибора и установка протокола обмена задаются в папке Параметры прибора | Сетевые параметры прибора (см. п. 4.5.3.1).

Измененные параметры отображаются зеленым цветом, после их записи в прибор (см. п. 4.6.5) – черным. До тех пор, пока измененные параметры не записаны в прибор, он продолжает работать с прежними значениями сетевых параметров.

После записи в прибор измененных значений сетевых параметров прибора, программа автоматически предлагает изменить сетевые параметры программы. При работе с одним прибором в сети следует изменить сетевые параметры программы, нажав кнопку «ОК» в открывшемся окне.

ВНИМАНИЕ! Прибор начинает работать по установленному протоколу обмена только после выключения и последующего включения питания или посылки команды INIT.

При неустойчивой связи с прибором, на что указывают частые сообщения об ошибках при чтении или записи параметров, следует изменить скорость обмена данными. Например, на «медленных» ПК следует заменить скорость 9600 бит/с на 38400 или 57600 бит/с.

#### 4.6.4 Считывание конфигурации из прибора

Для считывания конфигурации из прибора предусмотрены следующие режимы.

Режим считывания всех параметров: Выбрать команду Прибор | Считать все параметры. Считывание всех параметров из прибора сопровождается открытием окна мониторинга процесса, закрывающегося при завершении процесса. В рабочем поле программы отобразятся считанные значения.

Режим считывания параметров выделенной папки: Выделить требуемую папку параметров, выбрать команду Дерево | Считать параметры выделенной ветви. В рабочем поле программы отобразятся считанные значения.

Режим автоматического чтения позволяет автоматически считать значения группы параметров, содержащихся в открываемой папке. Считывание параметров в этом режиме возможно, если ранее значения параметров из прибора считаны не были (в поле Значение было указано «Нет данных»). При запуске программы этот режим включается по умолчанию. Для его отключения следует снять флажок в меню Режимы программы | Режим автоматического чтения.

Примечание. При работе без подключенного прибора (в режиме offline) режим автоматического чтения рекомендуется отключить.

#### 4.6.5 Запись значений параметров в прибор

<span id="page-16-1"></span>Для записи значений параметров в прибор предусмотрены следующие режимы. Режим записи всех параметров. Выбрать команду Прибор МВУ8 | Записать все параметры. Откроется информационное окно процесса записи. При завершении процесса

записи параметров в память прибора окно автоматически закроется. Зеленый цвет отображения измененных значений параметров изменится на черный.

<span id="page-17-0"></span>**Режим записи только измененных значений параметров:** выбрать команду **Прибор МВУ8 | Запись измененных параметров**. Запись в этом режиме осуществляется быстрее.

**Режим записи параметров выделенной папки.** Выделить требуемую папку, выбрать команду **Прибор МВУ8 | Запись параметров выделенной ветви**.

#### **4.6.6 Сохранение конфигурации в файл**

<span id="page-17-1"></span>Выбрать команду **Файл | Сохранить / Сохранить как**. Откроется стандартное диалого вое окно, в котором следует задать имя и место расположения файла на диске. Команда **Со; хранить** позволяет сохранит файл под существующим именем. Файл конфигурации имеет расширение **.mvu**.

### **4.7 Восстановление заводских сетевых настроек прибора**

<span id="page-17-2"></span>Восстановление заводских сетевых настроек прибора используется при восстановлении связи между компьютером и прибором при утере информации о заданных значениях сетевых параметров прибора.

Для восстановления заводских сетевых настроек прибора необходимо выполнить сле дующие действия:

– отключить питание МВУ8;

– открыть корпус прибора;

– установить перемычку **JP2** в положение «Замкнуто»; при этом прибор работает с заво дскими значениями сетевых параметров, но в его памяти сохраняются установленные ранее значения сетевых параметров;

– включить питание, не закрывая корпус прибора;

**Внимание!** Напряжение на некоторых элементах печатной платы прибора опасно для жизни! Прикосновение к печатной плате, а также попадание посторонних предметов внутрь корпуса недопустимы!

– запустить программу «Конфигуратор МВУ8»;

– в окне установки связи задать значения заводских сетевых параметров (в соответствии с данными табл. 3) или нажать кнопку «Заводские сетевые настройки». Связь с прибором установится с заводскими значениями сетевых параметров;

– считать значения сетевых параметров прибора, выбрав команду **Прибор МВУ8 | Счи; тать все параметры** или открыв папку **Сетевые параметры прибора**.

– зафиксировать на бумаге значения сетевых параметров прибора, которые были счита ны;

– закрыть программу «Конфигуратор МВУ8»;

– отключить питание прибора;

– снять перемычку **JP2** и закрыть корпус прибора;

– подключить питание прибора и запустить программу «Конфигуратор МВУ8»;

– установить зафиксированные ранее на бумаге значения параметров в Окне установки связи с прибором;

– нажать кнопку **Установить связь** и проверить наличие связи с прибором, выбрав ко манду **Прибор МВУ 8 | Проверить связь с прибором**.

#### <span id="page-18-0"></span>5 Непосредственное управление ВЭ по сети RS-485

#### Общие сведения  $5.1$

<span id="page-18-1"></span>Непосредственное управление ВЭ МВУ8, совместно с МР1 осуществляется с использованием контроллера, SCADA-системы с подключенным ОРС-драйвером МВУ8, работающим по протоколу ОВЕН, либо с использованием иной программы, настроенной с помощью библиотеки OBEH WIN DLL или работающей по протоколам ModBus или DCON.

Структурная схема МВУ8, сконфигурированного для непосредственного управления ВЭ. представлена на рис. 4 (программные модули, предназначенные для интеллектуального управления ВЭ, не задействованы, и ВЭ управляются командами, передаваемыми непосредственно по сети RS-485). Любой программный модуль, расположенный на схеме слева от каждой из трех ТОЛСТЫХ линий, может быть соединен с любым модулем, расположенным справа от этой линии.

![](_page_18_Figure_5.jpeg)

#### Рисунок 4

Состояние ВЭ МВУ8 (MP1) различных типов в зависимости от значения сигнала, передаваемого по сети RS-485, в соответствии с используемыми протоколами обмена, представлено в таблице 4.

#### Таблица 4

![](_page_18_Picture_70.jpeg)

<span id="page-19-0"></span>ШИМ-сигналы при непосредственном управлении ВЭ прибора определяются двумя параметрами: периодом ШИМ-сигнала и скважностью ШИМ-сигнала.

**Период ШИМ;сигнала** для каждого ВЭ задается в папке **Параметры ВЭ**:

− для МВУ8: **Параметры ВЭ №1...8 | Период ШИМ при управлении ВЭ по сети**; − для МР1: **Параметры ВЭ №9...16 | Период ШИМ при управлении ВЭ по сети**.

Заданный период ШИМ-сигнала сохраняется в энергонезависимой памяти МВУ8 и в процессе работы прибора не меняется.

**Скважность ШИМ-сигнала** передается в процессе работы по сети RS-485 в соответствии с Выбранным протоколом. Скважность определяется оперативными параметрами **r.OE** и **r.OE.S** (см. Приложение В, табл. В3) в диапазоне от 0 до 1 (см. таблицу 4).

**Примечание.** Минимально допустимая длительность импульса при непосредственном управлении ВЭ прибора составляет 50 миллисекунд.

### **5.2 Конфигурирование прибора для непосредственного управления ВЭ по сети RS;485**

При конфигурировании МВУ8 (МР1) для непосредственного управления ВЭ по сети RS 485 необходимо выполнить следующие действия:

- запустить «Конфигуратор МВУ8», установить связь с прибором (см. пп. 4.2, 4.3);
- задать сетевые параметры прибора, установить протокол обмена (см. п. 4.6.3.2);.
- задать для всех используемых ВЭ период ШИМ при управлении ВЭ по сети папка (**Параметры выходных элементов** |параметр **thpd**). **Внимание!** Если не планируется подавать на ВЭ ШИМ-сигнал, следует задать значение параметра **thpd** = 0 с.
- − выключить и снова включить питание МВУ8 (или выбрать команду главного меню **Прибор | Сервис | INIT**). После этого прибор начнет работать с новыми значения ми сетевых параметров.

Прибор готов к работе, можно включать его в систему управления и посылать сигналы в соответствии с требуемым состоянием ВЭ (см. табл. 4).

**Примечание.** При работе в режиме непосредственного управления ПС прибора **не должны быть подключены** к ВЭ, управляемым по сети RS485. Программа «Конфигуратор МВУ8» выдает запрос на отключение всех ПС и высвобождение всех ВЭ для непосредственного управления (см. рис. 5) который необходимо подтвердить нажатием кнопки **«YES»**. Если тре буется сконфигурировать МВУ8 в режиме, когда часть ВЭ управляется непосредственно, а другая часть – интеллектуально, то необходимо отказаться от переконфигурирования и на жать кнопку **«NO»**.

<span id="page-20-0"></span>![](_page_20_Picture_159.jpeg)

#### **Рисунок 5**

Подробнее о конфигурировании МВУ8 для работы в смешанном режиме см. п. [6.5](#page-33-1).

### **5.3 Организация обмена данными МВУ8. Протоколы обмена**

МВУ8 может работать по одному из следующих протоколов обмена: ОВЕН, ModBus – DCON. Работа по каждому из них определяется соответствующим значением параметра **Prot** (папка **Сетевые параметры**).

#### **5.3.1 Обмен по протоколу ОВЕН**

Для работы ВЭ по протоколу ОВЕН необходимо присвоить значения оперативным пара метрам МВУ8 (МР1) в соответствии с данными табл. 4:

- − восьми параметрам **r.ОЕ** для управления ВЭ МВУ8;
- − восьми параметрам **r.OE.S** для управления ВЭ МР1.

Подробно об индексации оперативных параметров протокола ОВЕН см. в **Прил.** Г.

#### **5.3.2 Обмен по протоколу ModBus**

Обмен по протоколу ModBus может происходить в режимах ASCII или RTU в зависимости от заданного значения параметра **Prot** (см. Прил. В, табл. В.2).

По протоколу ModBus в прибор передается скважность генерации ШИМ или значение, подаваемое на аналоговый ВЭ (в диапазоне от 0 до 1000). Регистры записываются стандарт ной для этого протокола командой 16 (10h) и читаются командами 4 (04h) или 3 (03h)

Список регистров протокола ModBus приведен в **Прил.** В (табл. В4).

#### **5.3.3 Обмен по протоколу DCON**

По протоколу DCON производится только посылка значения каждому ВЭ. Посылка:

#### **#AAN(данные)[CHK](cr)**,

где

**АА** – адрес модуля, от 00 до FF;

**N** – номер канала от 0 до F (в шестнадцатеричном формате, начиная с 0); **(данные)** – значение от 0 до 1, посылаемое на ВЭ в десятичном формате с 3 знаками после запятой;

**[CHK]** – контрольная сумма (сумма байт по модулю 256);

**(cr)** – символ перевода строки (0х0D);

Ответ:

<span id="page-21-0"></span>>[CHK](cr) - в случае приема значения, не выходящего за допустимые гранишы (от 0 до 1):

?AA[CHK](cr) - в случае приема значения, выходящего за допустимые границы (т.е. меньше 0 или больше 1)

!**[CHK](cr)** – ответ в случае недопустимого или нераспознаваемого значения.

При синтаксической ошибке или ошибке в контрольной сумме ответ не посылается. Пример посылки:

#1610.550 – установить на выходе № 2 модуля с шестнадцатеричным адресом 16 значение 0.550 (55 %).

#### $5.4$ Режим «Авария»

В случае, если данные, передаваемые по сети RS-485 от прибора-источника не поступили на ВЭ в течение времени, заданного для всех ВЭ в одном параметре «Максимальный сетевой тайм-аут» (t.out), происходит перевод всех ВЭ в безопасное состояние.

Безопасное состояние задается для каждого ВЭ в параметре «Аварийное значение на ВЭ» (**O.Alr**) в процентах (от 0 до 100 %).

Значение параметра t.out задается в секундах (в диапазоне 0-600). Если задано значение 0, то ВЭ в безопасное состояние переводиться не будет.

При переводе ВЭ в безопасное состояние на передней панели прибора загорается светодиод «Авария». Если в режиме «Авария» на прибор приходит какой-либо запрос от Мастера сети, то индикатор «Авария» гаснет, но ВЭ остаются в безопасном состоянии до тех пор, пока на них не поступит корректная посылка записи от прибора-источника данных.

#### <span id="page-22-0"></span>6 Интеллектуальное управление ИМ при совместной работе с приборами ОВЕН<sup>1</sup>

Структурная схема МВУ8, сконфигурированного под интеллектуальное управление ИМ, изображена на рис. 6. Любой программный модуль, расположенный на схеме слева от каждой из трех толстых линий, может быть соединен с любым модулем, расположенным справа от этой линии.

![](_page_22_Figure_3.jpeg)

#### Рисунок 6

#### $6.1$ Сетевые входы, работающие по протоколу ОВЕН

В «Конфигураторе МВУ8» параметры сетевых входов (СВ) работающих по протоколу ОВЕН, сгруппированы в восьми папках Сетевой вход №1...Сетевой вход №8.

Восемь СВ МВУ8 получают по сети RS-485 сигналы двух типов:

- цифровые сигналы, преобразующиеся в сигнал управления ИМ или в ток для регистрации:
- сигналы с датчика положения задвижки.

Внимание! При конфигурировании следует задать параметры только используемых СВ.

Для каждого СВ необходимо задать следующие программируемые параметры (папки Сетевой вход №1...№8) (см. Прил. В, табл. В.2):

- Базовый адрес источника данных (параметр SoUr) указывает адрес прибора или ПК, данные с которого поступают на данный СВ;
- Имя параметра источника данных (параметр) указывает имя параметра источника, от которого поступают данные в сеть RS-485;
- Тип данных (параметр dAtA) определяет тип поступающих данных;
- Наличие модификатора времени в данных (параметр t.InC) используется для определения типа данных;
- **Аварийный тайм-аут** (параметр ALr.t) определяет время, через которое сетевой вход перейдет в аварийный режим работы, если данные по сети RS-485 не будут

<span id="page-22-1"></span><sup>&</sup>lt;sup>1</sup> Конфигурирование прибора для работы в интеллектуальном режиме рекомендуется производить только высококвалифицированным специалистам. В случае возникновения вопросов предлагаем обращаться в группу технической поддержки компании OBEH: (495) 174-82-82, e mail: support@owen.ru.

получены.

<span id="page-23-0"></span>Подробнее о базовом адресе источника данных, имени и типе параметра см. в руководстве по эксплуатации прибора-источника данных.

С сетевого входа МВУ8 сигнал поступает на один или несколько Преобразователей сигнала (ПС).

#### 6.2 Преобразователи сигнала

### 6.2.1 Параметры ПС

В МВУ8 имеется восемь независимых ПС. Параметры ПС сгруппированы в папках Преобразователь сигнала №1...№8.

Для каждого ПС необходимо задают следующие параметры:

- Номер СВ (параметр F.In) указывает СВ, с которого поступает сигнал на данный  $\Pi C$ :
- Сигнал на ПС при аварии СВ (параметр P.ALr) определяет значение сигнала, которое ПС будет использовать в качестве входного при прерывании обмена данными по сети RS-485 с подключенным CB, в случае, если на CB не поступило данных за время, определенное в параметре Аварийный тайм-аут (ALr.t): при восстановлении сетевого обмена МВУ8 автоматически отключает аварийный режим и использует вновь поступившее значение;
- Ограничение диапазона и скорости роста сигнала (параметры HLP, Pou.H, **Pou.L, P. ES)** - позволяют ограничить величину и скорость роста сигнала, (см. п. 6.2.2);
- Способ управления ИМ (параметр CP.t) позволяет выбрать линейный или ON/OFF способ управления ИМ (см. п. 6.2.3):

для ON/OFF способа управления следует задать:

- гистерезис (параметр HYS.P);
- тип логики управления (параметр CP.tL);
- Параметры, отвечающие за дальнейшее распределение сигнала в приборе; их задают соответственно в папках Нагреватель и Холодильник:
	- Количество БУИМ (параметры nPCP и nPCO) указывается количество БУ-ИМ, задействованных для управления Нагревателями и количество БУИМ, задействованных для управления Холодильниками (от 1 до 8);
	- Нижний порог сигнала для Нагревателей (см. п. 6.3.7);
	- Нижний порог сигнала для Холодильников (см. п. 6.3.7);
	- Указатели на БУИМ типа Нагреватель (Холодильник) это две папки, которые содержат по восемь строк для указания номеров задействованных БУИМ прибора.

#### 6.2.2 Ограничение диапазона и скорости роста сигнала

<span id="page-23-1"></span>Ограничение диапазона сигнала, поступающего в МВУ8, задается двумя параметрами:

Верхняя граница диапазона (Преобразователь сигнала | Pou.H)

#### Нижняя граница диапазона (Преобразователь сигнала | Pou.L)

При получении от СВ сигналов, значение которых, выходит за границы допустимого диапазона, эти значения принимаются равными верхней или нижней границе диапазона соот<span id="page-24-0"></span>ветственно.

Пример. По условиям технологического процесса система охлаждения установки должна работать не менее чем на 50 % своей мощности. Если указать для параметра Преобразователь сигнала | Pou.L значение 50,0, то при поступлении на вход МВУ8 ошибочного сигнала (например, 30 %) система охлаждения будет работать на 50 % своей мощности.

**Ограничение скорости роста сигнала** необходимо для «безударного» включения ИМ. Максимальная скорость изменения входного сигнала задается в параметре P.rES (ед/мин). Если для параметра P.rES задано значение 0.0, то ограничение скорости отключается, т.е. сигнал может сколь угодно быстро изменять свое значение.

Полностью отключить ограничения сигнала можно в параметре Преобразователь сигнала | HLP.

#### 6.2.3 Способы управления ИМ

<span id="page-24-1"></span>Способ управления ИМ следует задать в параметре **Преобразователь сигнала N I1...8**  $|$  CP.t:

- Линейный способ управления: мощность ИМ линейно меняется от минимально го до максимального значения: при линейном управлении на СВ МВУ8 подается (как правило) сигнал от регулятора, содержащий информацию о значении мощности, которую требуется подавать на ИМ.
- **ON/OFF-способ управления: мощность на ИМ меняется скачкообразно от мини**мума к максимуму или наоборот: при ON/OFF управлении на СВ МВУ8 подается (как правило) значение измеренной или вычисленной физической величины.

#### 6.2.3.1 Линейный способ управления ИМ

Линейный способ управления ИМ используется:

- при ШИМ-управлении 2-х позиционным ИМ:
- при управлении 3-х позиционным ИМ;
- при управлении ИМ с управлением аналогового типа, сигнал которых может принимать значения в диапазоне 4...20 мА или 0...10 В.

При линейном способе управления ИМ на вход МВУ8 поступает сигнал от регулятора, в качестве которого может быть использован:

- регулятор ОВЕН (ТРМ151, ТРМ133, ТРМ148 и т.д.);
- SCADA-система с ОРС-драйвером, поддерживающим протокол ОВЕН;
- иная программа, позволяющая работать в сети RS-485 по протоколу OBEH.

Работа ИМ при линейном способе управления показана на рис. 7.

![](_page_25_Figure_1.jpeg)

![](_page_25_Figure_2.jpeg)

**Конфигурирование МВУ8 для управления ИМ линейным способом осуществля; ется в следующем порядке.** 

- 1. Установить связь с прибором (см. п. 4.3)
- 2. 3адать значения параметров папки **Сетевые входы**.
- 3. Задать значения параметров папки **Преобразователи сигнала** в такой по следовательности:
	- − задать значение параметра **Номер Сетевого входа** (**F.in**);
	- − задать параметры папки **Ограничение сигнала** (**Pou.H, Pou.L, P.rES**) **или** от ключить ограничение сигнала в параметре **Наличие ограничений сигнала** (**HLP**);
	- − установить значение Линейный в параметре **Способ управления Исполни; тельными механизмами** (**CР.t**).
	- − **при использовании ИМ типа Нагреватель**
	- − задать значение 1 (единица) в параметре **Общее количество БУИМ типа На; греватель** (**nРСР**) и значение 0 (ноль) в параметре Общее **количество БУИМ типа Холодильник** (**nРСО**);
	- − в папке **Нагреватели** указать ссылку на свободный БУИМ в параметре **Ука; затель №1 на БУИМ типа Нагреватель** (**n.ZP**);
	- − задать значение **Нижнего порога сигнала для Нагревателей** (**PC.L.P**);
	- − **при использовании ИМ типа Холодильник:**
	- − задать значение 1 (единица) в параметре **Общее количество БУИМ типа Хо; лодильник (nРСО)** и значение 0 (ноль) в параметре **Общее количество БУИМ типа Нагреватель** (**nРСР**);
	- − в папке **Холодильники** указать ссылку на свободный БУИМ в параметре **Ука; затель №1 на БУИМ типа Холодильник** (**n.ZO);**
	- − задать значение **Нижнего порога сигнала для Холодильников** (**PC.L.O**).
- 4. Задать значения параметров выбранного БУИМ (папки **Основные** / **До; полнительные БУИМ**):
	- − задать значение **Верхнего порога сигнала управления** (**РСРН**);
- <span id="page-26-0"></span>в параметре Тип Исполнительного механизма (SE.P) выбрать тип ИМ: 2-х; 3-х позиционный или аналоговый ИМ;
- в зависимости от выбранного типа ИМ задать значения соответствующих параметров ИМ;
- задать Ссылки на ВЭ (ОР):

– для 2-х позиционного или аналогового ИМ – в параметре Ссылка №1 на ВЭ: - для 3-х позиционного ИМ - в параметрах Ссылка №1 на ВЭ и Ссылка №2 на вэ.

Примечание. Параметр ОР принимает значения Выходной элемент № 1...8 для МВУ8 и Выходной элемент № 9...16 для МР1.

5. Выключить и снова включить питание МВУ8 (или выбрать команду Прибор | **Сервис** | INIT главного меню). После этого прибор начнет работать с новыми значениями параметров.

#### 6.2.4 ON/OFF - способ управления ИМ

#### **ON/OFF управление ИМ используется:**

- для управления ИМ, которые могут находиться только в двух состояниях: «включено» и «выключено», или ИМ, которыми нельзя управлять с помощью ШИМ-сигнала (например, компрессором);
- для контроля выхода измеряемой величины за границы допустимого диапазона значений или для аварийной сигнализации.

ON/OFF управление осуществляется по нескольким типам логики.

#### 6.2.4.1 Типы логики управления ИМ

![](_page_26_Figure_13.jpeg)

Для прямой и обратной логики:

- Верхний **RODOL** определяет значение сигнала  $\mathbf{c}$ CB. при котором (+/- гистерезис) будет переключаться ИМ;
- Нижним порогом может быть любое значение меньшее разности (Верхний порог гистерезис).

#### В) П-образная логика

![](_page_26_Figure_18.jpeg)

#### Г) **U-образная логика**

#### **6. Интеллектуальное управление ИМ**

![](_page_27_Figure_1.jpeg)

Для П-образной и U-образной логики:

- Верхний и Нижний пороги задают значения сигнала с СВ, при которых (+/- гистерезис) будет переключаться ИМ;
- − Сумма (Нижний порог + гистерезис) должна быть меньше разности (Верхний по рог – гистерезис).

**Примечание.** Для использования МВУ8 в качестве регулятора следует задать **обратную** логику.

#### **Конфигурирование МВУ8(МР1) для управления ИМ способом ON/OFF**

Конфигурирование осуществляется в следующем порядке:

- 1. Установить связь с прибором (см. п. 4.3).
- 2. Задать значения параметров папки **Сетевые входы**.
- 3. Задать значения параметров папки **Преобразователи сигнала** в такой по следовательности:
	- − задать Номер СВ (**F.in**);
	- − задать значения параметра папки **Ограничение сигнала** (**Pou.H**, **Pou.L**, **P.res**) **или** отключить ограничение сигнала в параметре **Отключение ограничений сигнала** (**HLP**);
	- − задать значение **ON/OFF** в параметре **Способ управления ИМ** (**Cp.t**)
	- − задать значения параметров папки **Параметры ON/OFF управления ИМ**: **Тип логики Управления ИМ** (**Cp.tL**) и **Гистерезис** (**HYS.P**);
	- − задать значение 1 (единица) в параметре **Общее количество БУИМ типа На; греватель** (**nРСР**);
	- − в папке **Нагреватели** задать ссылку на свободный БУИМ в параметре **Указа; тель №1 на БУИМ типа Нагреватель** (**n.ZP №1**);
	- − задать значение 0 (ноль) в параметре **Общее количество БУИМ типа Холо; дильник** (**nРСО**);
	- − задать значение **Нижнего порога сигнала для БУИМ типа Нагреватель** (**PC.L.P**).

**Внимание!** При ON/OFF\_способе управления ИМ (любой тип логики) следует использовать только БУИМ типа Нагреватель, даже если ИМ работает как холодильник.

- 4. Задать значения параметров папки выбранного БУИМ (папки Основные / До пол**нительные Блоки управления ИМ**):
	- − задать значение **Верхнего порога сигнала для БУИМ** (**РСРН**).
	- − в параметре **Тип Исполнительного механизма** (**SE.P**) выбрать тип ИМ (2х, 3х позиционный или аналоговый);
	- в зависимости от выбранного типа ИМ задать его параметры;
	- − задать **Ссылки на Выходные элементы** (**ОР**):
- <span id="page-28-0"></span>− для 2х позиционного или аналогового ИМ задать ссылку в параметре **Ссылка №1 на Выходной элемент**;
- − для 3х позиционного ИМ задать ссылки в параметрах **Ссылка №1 на Выход; ной элемент** и **Ссылка №2 на Выходной элемент**.

**Примечание**. Параметр **ОР** принимает значения Выходной элемент № 1…8 для МВУ8 и Вы ходной элемент №9…16 для MP1.

5. Выключить и снова включить питание МВУ8 (или выбрать команду **Прибор | Сервис | INIT** главного меню). После этого прибор начнет работать с новыми значениями сетевых параметров.

**Примечание.** При конфигурировании МВУ8 следует задать значения параметров только используемых ПС.

#### **6.2.5 Выходные сигналы МВУ8**

В зависимости от типа ВЭ и выбранного способа управления прибор может осуществ лять интеллектуальное управление ИМ разными способами, см. табл. 5.

#### **Таблица 5.**

![](_page_28_Picture_221.jpeg)

С ПС управляющий сигнал поступает на один или несколько БУИМ.

### **6.3 Блоки управления исполнительными механизмами**

#### **6.3.1 Общие сведения**

Блок управления исполнительным механизмом (БУИМ) – это программный модуль (ПМ), позволяющий управлять одним ИМ при помощи нескольких ВЭ, подключенных к данному БУИМ.

МВУ8 содержит восемь БУИМ, параметры которых содержатся в папках **БУИМ №1… БУИМ №8**.

При использовании модуля расширения МР1 необходимо включить его поддержку (см. п. 4.4). При этом в Главном окне конфигуратора отобразятся папки, содержащие параметры дополнительных БУИМ (папки **БУИМ №9…БУИМ №16**).

**Внимание!** Дополнительные БУИМ могут управлять только двухпозиционными ИМ.

#### <span id="page-29-0"></span>**6. Интеллектуальное управление ИМ**

Для каждого БУИМ задаются следующие параметры:

- − **Тип ИМ** (**SE.P**) определяет, ИМ какого типа будет управлять данный БУИМ:
	- 2-х позиционным для управления ТЭНами, клапанами и т.д.;
	- 3-х позиционным для управления задвижками, трехходовыми клапанами и т.д.;
	- − ИМ с аналоговым управлением;
	- − **Ссылки №1 и №2 на ВЭ** (два параметра **ОР**) задают номер ВЭ МВУ8 или МР1, к которым подключают ИМ:
		- − для управления 2х позиционным ИМ следует задавать один ВЭ в параметре **ОР:1**;
		- − для управления 3х позиционным ИМ (задвижкой) следует задавать два ВЭ в параметрах **ОР:1** и **ОР:2**;
- − **Верхний порог сигнала управления** (**РСРН**);
- − **Параметры 2;х позиционного ШИМ регулирования** (**tHP** и **t.L**);
- − **Параметры 3;х позиционного регулирования задвижкой** (**tP.H, db.F, tFP, dLP. LSP** и **i.dP**).

#### **6.3.2 Управление 2;х позиционными ИМ**

Двухпозиционный ИМ имеет два состояния: «вкл» и «выкл». Для управления таким ИМ используется один дискретный ВЭ (реле, транзисторный ключ, симистор, твердотельное реле).

С помощью МВУ8 можно реализовать два способа управления 2-х позиционным ИМ: линейное и ON/OFF. Тип управления задается в параметре **Преобразователь сигналов | CP.t**  (см. п. [6.2.3\)](#page-24-1).

При линейном управлении на ВЭ подается ШИМ-сигнал (см. рис. 8).

![](_page_29_Figure_16.jpeg)

Для управления 2х позиционными ИМ в папке соответствующего БУИМ задаются 2 па раметра:

- Период следования ШИМ-импульсов (**tHP**);
- Минимально допустимая длительность ШИМ-импульса (tL).

<span id="page-30-0"></span>При ON/OFF управлении 2-х позиционным ИМ параметры ШИМ можно не задавать.

### **6.3.3 Управление задвижками**

МВУ8 позволяет управлять задвижками двух типов:

- задвижками с дискретным управлением (3-х позиционными ИМ) (см. п. [6.3.4\)](#page-30-1):
- задвижками с аналоговым управлением (см. п. [6.3.5](#page-31-1)).

#### **6.3.4 Управление 3;х позиционными ИМ**

<span id="page-30-1"></span>3х позиционный ИМ (задвижка) управляется тремя сигналами: «больше»/ «меньше»/ «стоп». Для этого используются два дискретных ВЭ МВУ8: первый дает команду на открытие («больше»), второй – на закрытие («меньше»).

#### **6.3.4.1 Трехпозиционные ИМ с датчиком положения**

При управлении трехпозиционными ИМ с датчиком положения информация о положении поступает с СВ (СВ2, см. рисунок 9). Величина сигнала с датчика положения задвижки изме няется в диапазоне от 0 до 100.

Для такого управления задают значения следующих параметров:

- − папка **БУИМ №1...8 | Параметры 3;х позиционного регулирования задвижки |**  параметр **dLp** – значение «Есть», указывающее на наличие в системе датчика поло жения задвижки;
- в любой незанятой папке **Сетевой вход 1...8 | Базовый адрес и имя источника данных**, а также формат данных, передаваемых по сети RS485;
- − папка **БУИМ | i.dp** (Номер Сетевого Входа).

![](_page_30_Figure_14.jpeg)

#### **Рисунок 9. Структурная схема управление трехпозиционным ИМ с датчиком положения**

**Внимание**! При использовании задвижки с полным временем хода менее 10\_15 с и датчиком положения, или при слишком большом периоде опроса датчика положения любых других задвижек (1с и более) МВУ8 может не установить задвижку в требуемое положение (внутрь заданной зоны нечувствительности). Для предотвращения этого необходимо увеличить зону

#### <span id="page-31-0"></span>6. Интеллектуальное управление ИМ

нечувствительности задвижки (параметр db.F) или сократить период опроса датчика положения.

#### 6.3.4.2 Трехпозиционные ИМ без датчика положения

При управлении 3-х позиционным ИМ без датчика положения (см. рис. 10) прибор вычисляет положение ИМ в любой момент времени по математической модели.

![](_page_31_Figure_4.jpeg)

#### Рисунок 10. Структурная схема управления трехпозиционным ИМ без датчика положения

Для построения математической модели необходимо с максимальной точностью задать значения следующих параметров папки Блоки управления исполнительными механизмами:

- Полное время хода задвижки (параметр tP.H):
- Начальное положение задвижки (параметр LSP);
- Время выборки люфта задвижки (параметр ТЕР).

#### Внимание!

1. Управление без датчика положения недопустимо при использовании задвижек без концевых выключателей

2. При пропадании питания может происходить «обнуление» данных, вычисленных по математической модели (подробнее см. п. 6.8).

Во избежание частого переключения ВЭ, управляющих задвижками, при быстром изменении управляющего сигнала в МВУ8 предусмотрен параметр «Зона нечувствительности задвижки» (Db.F). Если управляющий сигнал меняется в указанных пределах, состояние ВЭ не меняется. Зона нечувствительности задается в процентах.

#### 6.3.5 Управление ИМ с аналоговым управлением

<span id="page-31-1"></span>Аналоговое управление ИМ осуществляется ВЭ аналогового типа (ЦАП 4...20 мА или ЦАП 0..10 В). В МВУ8 аналоговое управление осуществляется по прямопропорциональному закону (т.е. 4 мА или 0 В должны соответствовать минимальной мощности ИМ, а 20 мА или 10 В должны соответствовать максимальной мощности ИМ).

<span id="page-32-0"></span>Для реализации аналогового управления необходимо подключить к БУИМ аналоговый ВЭ (параметр ОР).

#### 6.3.6 Подключение БУИМ типа Нагреватель и типа Холодильник

При подключении ИМ к ПС необходимо указать тип ИМ. Для этого в папке **Преобразо**ватели сигнала необходимо задать номер подключаемого БУИМ в очередном параметре Указатель на БУИМ типа Нагреватель (n.ZP) или Указатель на БУИМ типа Холодильник  $(n.ZO)$ 

<span id="page-32-1"></span>Необходимо указать количество используемых БУИМ в параметрах Количество БУИМ типа Нагреватель (nPCP) и Количество БУИМ типа Холодильник (nPCO).

#### 6.3.7 Пороги сигнала управления для БУИМ

Для каждого БУИМ задаются два порога сигнала управления:

Верхний порог, при котором мощность исполнительного механизма составляет 100 %:

- для 2-х позиционного ИМ это состояние «включено»;
- для 3-х позиционного ИМ это полностью открытое состояние:
- для ИМ с аналоговым управлением это состояние, соответствующее току 20 мА или напряжению 10 В:

Нижний порог, при котором мощность исполнительного механизма составляет 0 %:

- для 2-х позиционного ИМ это состояние «выключено»:
- для 3-х позиционного ИМ это полностью закрытое состояние:
- для ИМ с аналоговым управлением это состояние, соответствующее току 4 мА или напряжению 0 В.

Пороги задаются в единицах величины, которая поступает на СВ.

Значение Верхнего порога задается в параметрах **БУИМ №1...8** | РСРН.

Значение Нижнего порога задается следующим образом:

- для Нагревателей в параметре PC.L.P (папки ПС  $N_2$ 1...8):
- для Холодильников в параметре РС. L. О (папки ПС № 1...8);
- для систем ИМ нижний порог равен верхнему порогу предыдущего БУИМ (см. п.  $6.6.2$ ).

Внимание! Для Нагревателей верхний порог должен быть больше нижнего, для Холодильников - меньше нижнего.

Значения порогов для различных типов входных сигналов приведены в табл. 6.

#### Таблица 6

<span id="page-33-0"></span>![](_page_33_Picture_62.jpeg)

Примеры задания порогов для разных случаев применения МВУ8 см. в п. 6.6.2. С БУИМ преобразованный сигнал поступает на ВЭ МВУ8 или МР1.

#### $6.4$ Выходные элементы

МВУ8 имеет 8 встроенных ВЭ (папки ВЭ №1..ВЭ №8). Для увеличения числа ВЭ используют модуль расширения, параметры ВЭ которого содержатся в папках ВЭ№9 - ВЭ№16.

В режиме интеллектуального управления значения параметров ВЭ не задаются. В перечисленных папках можно просмотреть значения параметра POUt, определяющего тип ВЭ (в режиме «только чтение»).

#### <span id="page-33-1"></span>6.5 Полное и частичное изменение конфигурации. Отключение ПС

При эксплуатации МВУ8 может потребоваться переконфигурирование прибора. Для полного переконфигурирования следует выбрать команду Прибор | Сервис | Инициализация. При инициализации разрушаются все заданные ранее установки и связи в приборе и восстанавливаются заводские значения параметров.

При частичном изменении конфигурации процедуру инициализации можно не проводить, а отключить один или несколько ранее работавших ПС, задав для них значения параметров nPCP=0 и nPCO=0 в соответствующих папках. При этом все элементы, связанные с этими ПС, освобождаются и могут быть использованы в других ПС.

Внимание! Не отключенный ПС при отсутствии входного сигнала может перейти в аварийное состояние; при этом загорится светодиод «АВАРИЯ» на передней панели прибора.

### **6.6 Управление системами ИМ**

#### <span id="page-34-0"></span>**6.6.1 Системы ИМ**

МВУ8 может управлять системами ИМ: группами ИМ, управляемыми одним сигналом от одного Регулятора. Для управления системой ИМ требуется один СВ, один ПС и два или бо лее БУИМ.

Системы ИМ могут состоять из нагревателей, из Холодильников, из нагревателей и Хо лодильников, 3х позиционных ИМ (задвижек), 2х и 3х позиционных ИМ в различных комбинациях.

В МВУ8 можно организовать до 8 систем ИМ (по числу ПС в приборе).

Все системы ИМ работают в одном режиме: линейном или ON/OFF, задаваемом в пара метре **Преобразователи сигнала | CP.t.**

При необходимости управления ИМ с помощью одного входного сигнала и в линейном, и в ON/OFF режимах следует создать две системы ИМ (используя два ПС) и настроить их на требуемые режимы (одну – на ON/OFF, другую – на линейный режим). Обе системы (оба ПС) следует подключить к одному СВ, задав ограничения входного сигнала и пороги. Соответст вующий пример приведен в п. 6.6.3.

Для управления системой ИМ к ПС необходимо подключить столько БУИМ, сколькими ИМ необходимо управлять в системе. При подключении БУИМ к ПС необходимо учитывать тип ИМ (Нагреватель или Холодильник). Количество тех и других задается в параметрах **nРСР** и **nPCO**, соответственно

**Пример.** Пусть имеется система из трех ИМ: двух Нагревателей и одного Холодильника. Пусть Нагреватели подключены к БУИМ №1 и №2, а Холодильник – к БУИМ №3. Тогда в папке **Преобразователь сигнала**, к которому следует подключить эти ИМ, в параметре **n.ZP1** на до указать «БУИМ 1», в **n.ZР2** – «БУИМ2», в **n.ZO1** – « БУИМ 3». В параметре **Количество БУИМ типа Нагреватель** (**nРСР**) – задать **2**, в **Количество БУИМ типа Холодильник** (**nРСО**) – **1**. Схема конфигурирования МВУ8 для управления данной системой представлена на рис. 11.

**ВНИМАНИЕ!** Номер БУИМ задается в параметрах **n.ZP** или **n.ZO** с наименьшим свободным номером (нельзя задать **n.ZP6,** если **n.ZP1… n.ZP5** не заполнены).

| разователь<br>$\sigma$<br>$\equiv$<br>$\mathfrak{a}$<br>$\equiv$<br>$\mathbf{z}$<br><b>Npeo6</b><br>$\circ$ | n.ZP No1<br>n.ZP No2-                        | <b>БУИМ №1</b> | ИМ1 Нагреватель |
|----------------------------------------------------------------------------------------------------|----------------------------------------------|----------------|-----------------|
|                                                                                                    | n.ZP No <sub>3</sub>                         | <b>БУИМ №2</b> | ИМ2 Нагреватель |
|                                                                                                    | <br>n.ZO No1                                 | <b>БУИМ №3</b> | ИМЗ Холодильник |
|                                                                                                    | n.ZO No <sub>2</sub><br>n.ZO No <sub>3</sub> |                |                 |
|                                                                                                    | <br>$nPCP=2$<br>$nPCO=1$                     |                |                 |

**Рисунок 11** 

#### <span id="page-35-0"></span>**6.6.2 Пороги сигналов при управлении системами ИМ**

При управлении системами ИМ с помощью нескольких БУИМ для каждого БУИМ необхо димо задать значения порогов сигналов.

Диапазон значений входного сигнала, приходящего от СВ, разбивают на несколько зон, соответствующих ИМ. БУИМ, получив сигнал от СВ, прошедший через ПС, анализирует его и включает соответствующий ИМ.

Когда значение входного сигнала от СВ находится в зоне, соответствующей предыду щему ИМ, текущий ИМ перестает работать. Когда значение входного сигнала находится в зоне текущего ИМ, то он работает с неполной мощностью. Чем ближе значение входного сигнала к верхней границе зоны, тем выше мощность текущего ИМ, и, соответственно, чем ближе значение входного сигнала к нижней границе зоны, тем ниже мощность текущего ИМ. При «переходе» значения выходного сигнала в зону последующего ИМ, текущий ИМ работает с максимальной мощностью.

Верхний порог (**РСРН**) задается для каждого БУИМ**;** нижний порог (**PC.L.0** и **PC.L.P**) за дается для всей системы ИМ. Нижний порог последующего БУИМ задается равным верхнему порогу предыдущего БУИМ.

**Пример.** Для обогрева складского помещения используется система из 4 ТЭНов мощ ностью 10 кВт каждый. В зависимости от сигнала с регулятора температуры МВУ8 должен поочередно включать ТЭНы, чтобы достичь суммарной мощности в 40 кВт.

**Конфигурирование.** К одному ПС подключают 4 БУИМ, каждый из которых управляет одним ТЭНом. Сигнал от регулятора изменяется в диапазоне от 0 до 1; его разбивают на 4 зоны для четырех ТЭНов: в параметре **РСРН** указывают значение для БУИМ 1 – 0,25, БУ ИМ 2 – 0,50, БУИМ 3 – 0,75, БУИМ 4 – 1,0 (см. рис. 12).

Нижний порог для системы (нижний порог первой зоны) задается равным 0 в параметре **Преобразователь сигнала | Нижний порог сигнала для БУИМ типа Нагреватель (PC.L.P).** Тем самым диапазон значений сигнала от 0 до 1 делится на 4 равные зоны, и каж дый ИМ будет работать в «своей» зоне. При таком способе управления ИМ обеспечивается плавный рост суммарной мощности системы, без перенагрузки коммутационных элементов системы управления (реле или пускателей).

<span id="page-36-0"></span>![](_page_36_Figure_1.jpeg)

**Рисунок 12** 

В данном примере плавный рост мощности ИМ (ТЭНе) обеспечивается управлением с помощью ШИМ-сигналов.

#### **6.6.3 Конфигурирование при управлении системой ИМ**

Конфигурирование осуществляется в следующем порядке:

- 1. Установить связь с прибором (см. п. 4.3)
- 2. Задать значения параметров папки **Сетевой вход**.
- 3. Задать значения параметров папки **Преобразователи сигнала** в такой по следовательности:
	- − **Номер СВ** (**F.in**);
	- − **Ограничение сигнала | Pou.H, Pou.L, P.res** (**или** отключить ограничение сиг нала в параметре **Наличие ограничений сигнала** (**HLP**));
	- − **Способ управления Исполнительными механизмами** (**Cp.t**);
	- − если ПС должен работать в ON/OFF режиме **Параметры ON/OFF управле; ния ИМ | Cp.tL, HYS.P**;
	- − **Общее количество БУИМ типа Нагреватель** (**nРСР**);
	- − **Ссылки на подключенные БУИМ** (**Нагреватели | n.ZP**);
	- − **Общее количество БУИМ типа Холодильник** (**nРСО**);
	- − **Ссылки на подключенные БУИМ** (**Холодильники | n.ZO**);
	- − Нижний порог сигнала для БУИН типа Нагреватель (**PC.L.P**);
	- − Нижний порог сигнала для БУИН типа Холодильник (**PC.L.O)**.
- 4. Задать значения параметров всех подключенных БУИМ (папки **Основные / Дополнительные БУИМ**):
	- − Верхний порог сигнала управления (**РСРН**);
	- **Тип Исполнительного механизма (SE.P)** выбрать ИМ 2-х; 3-х позиционный или с аналоговым управлением;
- <span id="page-37-0"></span>− в зависимости от выбранного типа ИМ задать значения соответствующих па раметров ИМ;
- − **Ссылки на ВЭ** (**ОР**): для 2х позиционного или аналогового ИМ в параметре **Ссылка №1 на ВЭ**; для 3х позиционного ИМ – в параметрах **Ссылка №1 на ВЭ** и **Ссылка №2 на ВЭ**.

5. Выключить и снова включить питание МВУ8 или выбрать команду **Прибор | Сер; вис | INIT**. После этого прибор начнет работать с новыми значениями сетевых параметров.

### **6.7 Примеры конфигурирования МВУ8 для режима интел; лектуального управления ИМ**

#### **6.7.1 Пример 1. Управление системой аварийной сигнализации**

Сконфигурировать МВУ8 для управления системой аварийной сигнализации о выходе контролируемой величины за допустимые границы.

#### **Описание конфигурации:**

Для контроля выхода величины за допустимые пределы применяется ON/OFF управле ние исполнительным механизмом с U-образной логикой.

В МВУ8 следует организовать структуру из СВ, соединенного с ПС. Для ПС задается ON/OFF тип управления ИМ (**CP.t).** К ПС подключается БУИМ типа Нагреватель. Нижняя гра ница допустимого диапазона **PC.L.P.** Задается в папке ПС, верхняя граница диапазона **РСРН**  задается в папке БУИМ.

Предположим, что контролируемая величина измеряется прибором ОВЕН МВА 8 с сете вым адресом 48. Имя оперативного параметра МВА8: **READ,** тип Float + модификатор време ни. Пусть допустимый диапазон составляет от 100 до 200 единиц.

#### **Конфигурирование:**

Сетевые входы:

+ Сетевой вход №1

Базовый адрес источника данных **SOUR** = 48

Имя параметра источника данных **Char** = READ

Тип данных **data** = Float

Наличие времени в данных **t.inc** = Есть

Аварийный тайм-аут **alr.t** = 00:30

Преобразователи Сигнала

+ Преобразователь Сигнала №1

Номер Сетевого входа **F.in** = Сетевой вход 1

Сигнал на ПС при аварии **P.AIr** = 90

 **Комментарий:** При отсутствии связи с измеряющим контролируемую вели чину МВА8 в течение 30 с, модуль МВУ8 перейдет в аварийное состояние и «будет считать», что на его сетевой вход пришло значение, заданное в пара метре P.AIr, т.е. 90. Поскольку значение 90 выходит за границы допустимого диапазона произойдет срабатывание реле, сигнализирующего об аварии. Наличие ограничений сигнала **HLP** = Выкл.

Способ управления ИМ **Cp.t** = ON/OFF

+ Параметры ON/OFF управления ИМ

Гистерезис **HYS.P** =0.1

- <span id="page-38-0"></span>Тип логики управления ИМ Cp.tL = U-образная + Нагреватели
- 

Общее кол-во БУИМ типа Нагреватель **nPCP** =1

Нижний порог сигнала для Нагревателей **PC.L.P** =100.0

Указатель №1 на БУИМ типа Нагреватель **n.ZP** =БУИМ № 1

+ Холодильники

Общее кол-во БУИМ типа Холодильник **nPCO** = 0

Блоки управления исполнительными механизмами

+ БУИМ №1

Верхний порог сигнала **РСРН** = 200.0

Тип Исполнительного механизма **SE.P** = 2х позиц. ИМ

Ссылка №1 на ВЭ **ОР** = ВЭ1

**Примечание.** Значение параметров, не указанные выше, задавать не надо, так как они не влияют на работу прибора.

**ВНИМАНИЕ!** Для совместной работы связки модулей МВА8 и МВУ8 требуется мастер сети RS485, подробнее см п. Г.3 Приложения Г.

#### **6.7.2 Пример 2. Управление 3;х позиционным ИМ (задвижкой)**

Необходимо сконфигурировать МВУ8 для линейного управления 3-х позиционным ИМ (задвижкой).

Система для регулирования температуры и влажности состоит из климатокамеры, ТРМ151, МВУ8, ТЭНа и задвижек. Первый канал регулирования ТРМ151 поддерживает тем пературу при помощи ТЭНа, второй влажность при помощи задвижки, которая регулирует подачу пара в камеру. Первый выход ТРМ151 задействован для управления ТЭНом, второй для аварийной сигнализации. МВУ8 управляет задвижкой по сигналу от регулятора второго канала ТРМ151

#### **Описание конфигурации:**

Пусть базовый адрес ТРМ 151 равен 32. Тогда выходной сигнал регулятора № 2 можно считать из оперативного параметра с именем **r.Out** источника данных (ТРМ151) с сетевым адресом 33. Тип данных: Float. Диапазон выходного сигнала ПИД-регулятора ТРМ151: от -1 до +1, но поскольку требуется управлять Нагревателем (подаваемый пар увлажняет камеру, т.е. увеличивает параметр Влажность), диапазон можно ограничить: от 0 до +1. Пороги сра батывания ИМ также надо задать равными 0 и 1,0.

В МВУ8 следует настроить один СВ, соединить его с ПС, работающим по Линейной логи ке управления ИМ, и подключить один БУИМ, управляющий 3-х позиционным ИМ.

### **Конфигурирование:**

#### Сетевые входы

+ Сетевой вход №1

Базовый адрес источника данных **SOUR** = 33

Имя параметра источника данных **Char** = R.OUT

Тип данных **data** = Float

Наличие времени в данных **t.inc** = Нет

Аварийный тайм-аут **alr.t** =00:30

Преобразователи Сигнала

+ Преобразователь Сигнала №1

Номер Сетевого входа **F.in** = Сетевой вход 1

#### <span id="page-39-0"></span>6. Интеллектуальное управление ИМ

Сигнал на ПС при аварии  $P.AIr = 0.0$ Комментарий 1: При отсутствии связи с измеряющим контрольную величину ТРМ151 в течение 30 с модуль MBУ8 перейдет в аварийное состояние и «будет считать», что на его Сетевой Вход пришло значение, заданное в параметре Р. Аіг. т.е. 0.0. При этом задвижка будет закрыта. Наличие ограничений сигнала HLP = Вкл. + Ограничение сигнала Максимально допустимая скорость изменения сигнала **P.rES** = 0.0 Комментарий 2: При задании P.rES = 0.0 ограничение скорости снимается. Верхняя граница диапазона Рои. Н = 1.0 Нижняя граница диапазона Pou.L = 0.0 Способ управления ИМ Cp.t = Линейный + Нагреватели Общее количество БУИМ типа Нагреватель пРСР = 1 Нижний порог сигнала для Нагревателей PC.L.P = 0.0 Указатель №1 на БУИМ типа Нагреватель n.ZP = БУИМ № 1 + Холодильники Общее количество БУИМ типа Холодильник пРСО = 0 Блоки управления исполнительными механизмами + BYMM No1 Верхний порог сигнала  $PCPH = 1.0$ Тип Исполнительного механизма SE.P = 3-х позиц. ИМ Ссылка №1на Выходной элемент ОР = ВЭ1 Ссылка №2 на Выходной элемент ОР = ВЭ2 + Параметры 3-х позиционного регулирования задвижкой Наличие датчика положения задвижки dLP = Нет Зона нечувствительности задвижки, % db.F = 5.0 + Без датчика положения задвижки Полное время хода задвижки **tP.H** = 75 Время выборки люфта задвижки **tFP** = 0.5 Исходное положение задвижки LSP = 0.0

Примечание. Значения параметров, не указанные выше, задавать не надо, так как они не влияют на работу прибора.

#### 6.7.3 Пример 3. Управление системой ИМ

Необходимо сконфигурировать МВУ8 для управления системой ИМ.

В климатокамере для поддержания температуры и влажности используются: для поддержания температуры – ТЭН и охлаждающий контур; для осушения камеры – этот же охлаждающий контур (при работе на нем происходит конденсация влаги); для увлажнения камеры две форсунки, распыляющие воду. Форсунки разного размера, одна для сильного увлажнения, другая - для более точного режима поддержания влажности. Управлять форсунками с помощью ШИМ-сигнала не представляется возможным, т.к. требуется последовательно включать или выключать их.

В качестве регулятора используем ТРМ151, в котором задействованы два ПИДрегулятора: Регулятором №1 регулируется температура, Регулятором №2 регулируется влажность. Выходные сигналы от обоих регуляторов по сети RS-485 поступают MBУ8.

#### **Описание конфигурации:**

В приборе МВУ8 следует организовать систему из двух СВ, трех ПС и пяти БУИМ, по числу ИМ: ТЭН, холодильник (в качестве как охладителя), холодильник (работа как осуши тель) и две форсунки.

Структурная схема данной системы приведена на рис. 13.

**Примечание.** В данном примере использованы два практических приема, позволяющих решать нестандартные задачи.

1. Сигнал от одного СВ можно подать на несколько ПС, работающих в разных режимах управления ИМ.

2. Один ИМ можно подключить к двум разным ВЭ. Тогда один ИМ может выполнять две различные функции в зависимости от вида управляющего воздействия.

![](_page_40_Figure_7.jpeg)

#### **Рисунок 13**

ПС №1 принимает сигнал от Регулятора №1, работает в линейном режиме и выдаeт на ТЭН ШИМсигнал. Мощность ИМ постепенно растeт и при значении с Регулятора №1, равном 1, достигает 100 %. В ПС №1 включается ограничение входного сигнала регулятора, «обре зающее» отрицательные значения.

ПС №2 также принимает сигнал от Регулятора №1, но работает в ON/OFF режиме, по скольку управлять компрессором холодильника с помощью ШИМ-сигнала невозможно. В ПС №2 включается режим ограничения сигнала и «обрезаются» все положительные значения диапазона входного сигнала регулятора, т.к. сигнал ПИД-регулятора находится в диапазоне от 1 до +1. Пусть холодильник включается, когда сигнал от регулятора равен 0,3 или ниже. ПС №3 работает в ON/OFF режиме с прямой логикой. Этот ПС должен управлять холодильни ком и двумя форсунками. Форсунки открываются по очереди по мере возрастания сигнала от Регулятора №2. «Точная» форсунка открывается при значении сигнала равном 0,1, а «гру бая», сильно увлажняющая камеру, при значении сигнала, равном 0,6 и более. При отрица тельном значении сигнала от Регулятора № 2 (–0,4 и ниже) должен включаться холодильник для осушения камеры. Понижающаяся при этом температура в камере компенсируется Регу лятором №1 (включается ТЭН)

Пять БУИМ распределены между тремя ПС: БУИМ №1, БУИМ №3 и БУИМ №4 подключе

ны как Нагреватели, БУИМ №2 и БУИМ №5 подключены как Холодильники. БУИМ №2 И №5 через «свои» ВЭ управляют одним реальным исполнительным механизмом, но прибор воспринимает его как это два разных ИМ: охладитель и осушитель.

![](_page_41_Picture_14.jpeg)

```
Способ управления ИМ Cp.t = ON/OFF 
+ Параметры ON/OFF управления ИМ 
     Гистерезис HYS.P = 0.0 
     Тип логики управления ИМ Cp.tL = прямая логика 
+ Нагреватели 
    Общее кол-во БУИМ типа Нагреватель nPCP = 2
     Нижний порог сигнала Нагревателей PC.L.P = 0.0 
     Указатель №1 на БУИМ типа Нагреватель n.ZP = БУИМ № 3 
     Указатель №2 на БУИМ типа Нагреватель n.ZP = БУИМ № 4 
+ Холодильники 
     Общее количество БУИМ типа Холодильник nРСО = 1 
     Нижний порог сигнала для Холодильников PC.L.O = 0.0 
     Указатель №1 на БУИМ типа Холодильник n.ZO = БУИМ № 5 
Блоки управления исполнительными механизмами 
+ БУИМ №1 
     Верхний порог сигнала РСРН = 1.0 
     Тип ИМ SE.P = 2х позиц. ИМ 
     Ссылка №1 на Выходной элемент ОР = ВЭ1 
    Мин. допуст. длит. ШИМ-импульса t.L = 0.05
    Период следования ШИМ-импульсов tHP = 3.0
+ БУИМ №2
    Верхний порог сигнала РСРН = -0.3
     Тип ИМ SE.P = 2х позиц. ИМ 
     Ссылка №1на ВЭ ОР = ВЭ2 
+ БУИМ №3 
     Верхний порог сигнала РСРН = 0.1 
     Тип ИМ SE.P = 2х позиц. ИМ 
     Ссылка №1на ВЭ ОР = ВЭ3 
+ БУИМ №4 
     Верхний порог сигнала РСРН = 0.6 
     Тип ИМ SE.P = 2х позиц. ИМ 
     Ссылка №1на ВЭ ОР = ВЭ4 
+ БУИМ №5 
     Верхний порог сигнала РСРН = 0.4 
     Тип ИМ SE.P = 2х позиц. ИМ 
     Ссылка №1на ВЭ ОР= ВЭ5
```
**Примечание**. Значения параметров, не указанных выше, задавать не надо, т. к. они не влия ют на работу прибора.

#### **6.7.4 Пример 4. Управление объектами с нелинейной характеристикой**

МВУ8 идеально подходит для управления объектами с нелинейной характеристикой. Не линейная характеристика может быть представлена кусочно-линейной функцией (ломаной линией), состоящей из нескольких участков, каждый из которых имеет свой угол наклона. Примеры такой аппроксимации показаны на рис. 14, **а, б**.

#### **6. Интеллектуальное управление ИМ**

![](_page_43_Figure_1.jpeg)

**Рисунок 14** 

Примером объекта, имеющего нелинейную характеристику (см. рис. 14, **а**), является печь с поврежденной теплоизоляцией.

Пусть для поддержания в этой печи температуры до 50 °С требуется ТЭН мощностью 20 кВт. Для поддержания температуры выше 50 °С с учетом возросших утечек тепла требует ся дополнительно подключать еще один ТЭН мощностью 10 кВт.

**Описание конфигурации:** Следует подключить ПС к СВ, а к ПС подключить два БУИМ типа Нагреватель. ПС должен работать в линейном режиме управления ИМ.

Выходной сигнал с Регулятора, полученный от СВ, целесообразно разбить на две зоны. Нижний порог сигнала для всех БУИМ (**PC.L.P**) установим равным 0. Верхний порог сигнала для БУИМ №1 (**РСРН**) должен быть равен значению с регулятора в точке перегиба (см. рис. 14), например, 0,65. Верхний порог сигнала для БУИМ №2 надо задать равным 1.

Тогда при значениях выходного сигнала от 0 до 0,65 будет работать только первый ТЭН в режиме ШИМ, а при значениях от 0.65 до 1 будут работать оба ТЭНа: первый на 100 %, вто рой в режиме ШИМ (см. рис. 15).

![](_page_43_Figure_8.jpeg)

**Рисунок 15** 

### <span id="page-44-0"></span>**6.8 Нештатные ситуации при интеллектуальном управлении ИМ**

#### **6.8.1 Пропадание напряжения питания**

Прибор имеет энергонезависимую память, в которой значения программируемых пара метров прибора сохраняются в течение нескольких лет. Поэтому при пропадании напряже ния питания значения параметров сохраняются.

При работе прибора с 3х позиционным ИМ без датчика положения текущее положение задвижки вычисляется с помощью математической модели. После восстановления питания прибор восстанавливает математическую модель с использованием значения параметра **Начальное положение задвижки** (**LSP,** папка **БУИМ №1...8),** либо данных о фактическом положении задвижки перед пропаданием питания.

Запись в память прибора информации о фактическом положении задвижки разрешается установкой джампера JP1. При снятии джампера JP1 прибор защищен от записи, информа ции, но при этом невозможно конфигурирование прибора. Джампер JP1 рекомендуется сни мать только при работе прибора в условиях сильных радиопомех в случаях, способных при вести к случайной потере значений конфигурационных параметров.

Приборы продаются с установленным джампером JP1.

Для установки / снятия джампера **JP1** следует выполнить следующие действия.

- 1. Выключить питание прибора.
- 2. Снять верхнюю крышку корпуса.
- 3. Установить или снять джампер **JP1** (**JP2** и **JP3** должны быть установлены в положение **Открыто**).
- 4. Закрыть корпус.
- 5. Подать питание на прибор.

**ВНИМАНИЕ!** При первом включении прибора после установки джампера **JP1** положение задвижки определяются значением параметра **LSP**. Необходимо установить значение этого параметра равным реальному проценту открытия задвижки, или наоборот. Для синхрониза ции математической модели и реальной задвижки следует установить задвижку в положение, указанное в параметре **LSP**, и дать команду **Сервис | INIT** Главного меню программы «Кон фигуратор МВУ8».

#### **6.8.2 Режим «Авария»**

При отсутствии данных по сети RS-485 от прибора-источника данных в течение времени, заданного в параметре Сетевой вход №1...8 | ALr.t (Аварийный тайм-аут), МВУ8 включает светодиод «Авария» и переводит ПС, связанный с этим СВ, в аварийный режим работы. В этом режиме ПС работает так, как если бы к нему на вход поступило значение, заданное в параметре **P.ALr**.

Если в приборе используются несколько ПС, то они могут одновременно работать в раз ных режимах, одни в аварийном, другие в обычном режиме. Светодиод «Авария» включается, когда хотя бы один из ПС находится в аварийном режиме.

Если при ошибочном конфигурировании был задействован ПС, на который не должны поступать данные по сети RS-485, то он по истечении тайм-аута перейдет в аварийный режим. Поэтому все неиспользуемые ПС необходимо отключить.

### **7 Меры безопасности**

<span id="page-45-0"></span>7.1. Прибор МВУ8 относится к классу защиты 0 по ГОСТ 12.2.007.0-75.

7.2. При эксплуатации и техническом обслуживании необходимо соблюдать требования ГОСТ 12.3.01980, «Правил эксплуатации электроустановок потребителей», «Правил охраны труда при эксплуатации электроустановок потребителей».

7.3. При эксплуатации прибора открытые контакты клеммника находятся под напряже нием, опасным для жизни человека. Установку прибора следует производить в специализи рованных шкафах, доступ внутрь которых разрешен только квалифицированным специали стам.

7.4. Любые подключения к МВУ8 и работы по его техническому обслуживанию произво дить только при отключенном питании прибора.

### **8 Монтаж**

### **8.1 Монтаж прибора**

<span id="page-46-0"></span>8.1.1. Подготовить место в шкафу электрооборудования. Конструкция шкафа должна обеспечивать защиту прибора от попадания в него влаги, грязи и посторонних предметов.

8.1.2. Укрепить прибор на DINрейку. При размещении прибора следует помнить, что при эксплуатации открытые контакты клемм находятся под напряжением, опасным для чело веческой жизни. Доступ внутрь таких шкафов разрешен только квалифицированным специа листам.

### **8.2 Монтаж внешних связей**

#### **8.2.1 Общие требования**

8.2.1.1. Питание прибора следует осуществлять от сетевого фидера, не связанного не посредственно с питанием мощного силового оборудования. Во внешней цепи рекомендует ся установить выключатель, обеспечивающий отключение прибора от сети. Питание каких либо устройств от сетевых контактов прибора запрещается.

Связь прибора по интерфейсу RS485 выполнять по двухпроводной схеме. Длина линии связи должна быть не более 1000 метров. Подключение следует осуществлять витой парой проводов, соблюдая полярность. Провод А подключается к выводу А прибора, аналогично соединяются между собой выводы В. Подключение производить при отключенном питании обоих устройств.

8.2.1.2. Для обеспечения надежности электрических соединений рекомендуется исполь зовать кабели с медными многопроволочными жилами, сечением не более 0,75 мм<sup>2</sup>, концы которых перед подключением следует зачистить и облудить. Зачистку жил кабелей необхо димо выполнять с таким расчетом, чтобы срез изоляции плотно прилегал к клеммной колод ке, т.е. чтобы оголенные участки провода не выступали за ее пределы.

#### **8.2.2 Подключение прибора**

8.2.2.1. Подготовить кабели для соединения прибора с ИМ, с источником питания и RS 485.

8.2.2.2. Подключить прибор по схемам, приведенным в **Прил**. Б, соблюдая при этом ни жеизложенную последовательность:

- − подключить МВУ8 к источнику питания;
- − подключить линии связи «прибор исполнительные механизмы»;
- подключить линии интерфейса RS-485;
- − подать питание на прибор.

На работу прибора могут оказывать влияние внешние помехи:

- помехи, возникающие под действием электромагнитных полей (электромагнитные помехи);
- − помехи, возникающие в питающей сети.

Для уменьшения влияния **электромагнитных помех** необходимо выполнять приведен ные ниже рекомендации:

− при прокладке, длину сигнальных линий следует по возможности уменьшать и вы делять их в самостоятельную трассу (или несколько трасс), отделенную(ых) от си

#### <span id="page-47-0"></span>**8. Монтаж прибора**

ловых кабелей;

- − обеспечить надежное экранирование сигнальных линий. Экраны следует электри чески изолировать от внешнего оборудования на протяжении всей трассы и под соединять к заземленному контакту щита управления;
- − прибор рекомендуется устанавливать в металлическом шкафу, внутри которого не должно быть никакого силового оборудования. Корпус шкафа должен быть зазем лен.

Для уменьшения **помех, возникающих в питающей сети,** следует выполнять следую щие рекомендации:

- − подключать прибор к питающей сети отдельно от силового оборудования;
- − при монтаже системы, в которой работает прибор, следует учитывать правила орга низации эффективного заземления и прокладки заземленных экранов:
	- − все заземляющие линии и экраны прокладывать по схеме «звезда», при этом необходимо обеспечить хороший контакт с заземляемым элементом;
	- − заземляющие цепи должны быть выполнены как можно более толстыми прово дами.
- − устанавливать фильтры сетевых помех в линиях питания прибора;
- − устанавливать искрогасящие фильтры в линиях коммутации силового оборудова ния.

### **8.3 Схемы подключения к выходным элементам**

ВЭ прибора могут быть двух типов: аналогового (маркировка И, У) и дискретного (мар кировка Р, К, С, Т), модуль расширения МР1 может быть оснащен ВЭ только дискретного ти па.

#### **8.3.1 ВЭ дискретного типа**

К таким ВЭ относятся реле (маркировка **Р**), симисторные оптопары (**С**) и транзисторные ключи (**К**), выходы для управления твердотельным реле (**Т**).

**Электромагнитное реле** позволяет подключать нагрузку с максимально допустимым током 4 А при напряжении 220 В. На клеммы прибора выведены сухие контакты реле.

**Транзисторный ключ** применяется, как правило, для управления низковольтным реле (до 60 В). Схема включения приведена на рис. 16. Во избежание выхода из строя транзистора из-за большого тока самоиндукции параллельно обмотке реле Р1 необходимо устанавливать диод VD1, рассчитанный на напряжение 100 В и ток 1 А.

![](_page_47_Figure_17.jpeg)

**Рисунок 16** 

**Оптосимистор** включается в цепь управления мощного симистора через ограничиваю щий резистор R1 по схеме, показанной на рис. 17. Значение сопротивления резистора опре деляет величину тока управления симистора.

![](_page_48_Figure_2.jpeg)

#### **Рисунок 17**

Оптосимистор может также управлять парой встречно-параллельно включенных тиристоров VS1 и VS2 (рис. 18). Для предотвращения пробоя тиристоров из-за высоковольтных скачков напряжения в сети к их выводам рекомендуется подключать фильтрующую RC цепочку (R2C1).

![](_page_48_Figure_5.jpeg)

**Рисунок 18** 

Оптосимистор имеет встроенное устройство перехода через ноль и поэтому обеспечи вает полное открытие подключаемых тиристоров без применения дополнительных устройств. Транзисторный ключ и оптосимистор имеют гальваническую развязку от схемы прибора. Выход Т предназначен для непосредственного управления твердотельным реле. Выход не имеет гальванической развязки. Гальваническая развязка прибора и ИМ осуществляется за счет самого твердотельного реле. Схема подключения к входу Т см. рис. 19

![](_page_48_Figure_8.jpeg)

**Рисунок 19** 

#### <span id="page-49-0"></span>**8.3.2 ВЭ аналогового типа**

8.3.2.1. **ЦАП 4...20 мА** (маркировка **И**)**.** Схему подключения см. рис. 20).

![](_page_49_Figure_3.jpeg)

#### **Рисунок 20**

Для работы ЦАП 4...20 мА используется внешний источник питания постоянного тока, номинальное значение напряжения **U**П которого рассчитывается следующим образом:

$$
U_{n,\min} < U_n < U_{n,\max};
$$
  
\n
$$
U_{n,\min} = 10 \text{ B} + 0.02 \text{ A} \cdot R_{n};
$$
  
\n
$$
U_{n,\max} = U_{n,\min} + 2.5 \text{ B};
$$

где

**Un.mjn, Un.max** – соответственно минимально и максимально допустимое напряжения источника питания, В;

**Rн** – сопротивление нагрузки ЦАП, Ом.

Если напряжение источника питания ЦАП, находящегося в распоряжении пользователя, превышает расчетное значение Un.max, то последовательно с нагрузкой необходимо вклю чить ограничительный резистор (см. Рис. 19), сопротивление которого R<sub>an</sub> рассчитывается по формулам:

$$
R_{\text{orp.min}} < R < R_{\text{orp.max}};
$$

$$
R_{\text{orp.max}} = \frac{U_{\text{n}} - U_{\text{n.min}}}{I_{\text{LIAT.max}}} \times 10^3
$$
;

где

 $R_{\text{cav}}$  – номинальное значение сопротивления ограничительного резистора, кОм;

 $R_{\text{or,min}}$ ,  $R_{\text{or,max}}$ – соответственно минимально и максимально допустимое значения сопротивления ограничительного резистора, кОм;

I<sub>uan max</sub> - максимальный выходной ток ЦАП, мА.

**ВНИМАНИЕ!** Напряжение источника питания ЦАП U<sub>n</sub> не должно быть более 36 В.

8.3.2.2. **ЦАП 0...10 В** (маркировка **У**). Схему подключения см. рис. 21.

![](_page_50_Figure_2.jpeg)

#### **Рисунок 21**

Для работы ЦАП 0...10 В используется внешний источник питания постоянного тока, но минальное значение напряжения которого лежит в диапазоне от 15 до 32 В.

**ВНИМАНИЕ!** Напряжение источника питания ЦАП 0..10 В не должно быть более 36 В. Выходной элемент рассчитан на резистивную нагрузку не менее 2 кОм.

Любой аналоговый ВЭ необходимо юстировать. При изготовлении МВУ8 на заводе про изводится начальная юстировка ВЭ. Юстировочные коэффициенты можно посмотреть в од ноименной папке в конфигураторе МВУ8. При нарушении характеристик ВЭ может возник нуть необходимость провести повторную юстировку аналоговых ВЭ (см. **Прил.** Д).

### **9 Техническое обслуживание**

<span id="page-51-0"></span>9.1. При выполнении работ по техническому обслуживанию прибора соблюдать меры безопасности, изложенные в разд. 8.

9.2. Технический осмотр прибора проводится обслуживающим персоналом не реже од ного раза в 6 месяцев и включает в себя выполнение следующих операций:

- − очистку корпуса и клеммных колодок прибора от пыли, грязи и посторонних пред метов;
- проверку качества крепления прибора на DIN-рейке;
- − проверку качества подключения внешних связей.

Обнаруженные при осмотре недостатки следует немедленно устранить.

9.3. Один раз в 2 года следует производить функциональную проверку ВЭ прибора с маркировкой Р, И и У, см. прил. Д, разд. Д.1. Для ВЭ с маркировкой К, Т и С проверка не тре буется.

 Если ВЭ аналогового типа не выдержали функциональную проверку, следует провести юстировку, см. Приложение Д, раздел Д.2.

### **10 Маркировка и упаковка**

10.1. При изготовлении на прибор наносятся:

- наименование прибора;
- знак соответствия требованиям нормативно-технической докумен-тации;
- знак утверждения типа средства измерений;
- наименование предприятия-изготовителя;
- − год изготовления;
- − диапазон напряжений питания и потребляемая мощность;
- штрих-код.
- 10.2. Прибор упаковывается в потребительскую тару из гофрированного картона.

### **11 Правила транспортирования и хранения**

11.1. Прибор должен транспортироваться в упаковке при температуре от минус 25 до + 55 °С и относительной влажности воздуха не более 95 % (при 35 °С).

11.2. Транспортирование допускается всеми видами закрытого транспорта.

11.3. Транспортирование на самолетах должно производиться в отапливаемых герме тичных отсеках.

11.4. Условия хранения МВУ8 в транспортной таре на складе потребителя должны соот ветствовать условиям 1 по ГОСТ 1515069. Воздух помещения не должен содержать агрес сивных паров и газов.

### **12 Комплектность**

![](_page_51_Picture_199.jpeg)

### **13 Гарантийные обязательства**

<span id="page-52-0"></span>13.1 Изготовитель гарантирует соответствие прибора ТУ при соблюдении условий экс плуатации, транспортирования, хранения и монтажа.

13.2 Гарантийный срок эксплуатации 24 месяца со дня продажи.

13.3 В случае выхода прибора из строя в течение гарантийного срока при соблюдении пользователем условий эксплуатации, транспортирования, хранения и монтажа предпри ятие-изготовитель обязуется осуществить его бесплатный ремонт или замену.

13.4 В случае необходимости гарантийного и постгарантийного ремонта продукции пользователь может обратиться в любой из региональных сервисных центров, адреса кото рых приведены на сайте компании: www.owen.ru и в гарантийном талоне.

#### **Внимание!**

1. Гарантийный талон не действителен без даты продажи и штампа продавца.

2. Крепежные элементы вкладывать в коробку не нужно.

![](_page_53_Figure_1.jpeg)

### **(справочное)**

<span id="page-53-0"></span>![](_page_53_Figure_3.jpeg)

## **Приложение Б. Подключение прибора**

#### **(справочное)**

<span id="page-54-0"></span>**Б.1.** Общий чертеж печатной платы прибора МВУ8 с указаниями номеров клемм и рас положением переключателей JP приведен на рис. Б.1, назначение клемм приведено в табл. Б.1.

![](_page_54_Figure_4.jpeg)

**Рисунок Б1** 

#### **Таблица Б.1.**

#### **Назначение клемм прибора**

![](_page_55_Picture_131.jpeg)

**Б.2.** Схемы подключения прибора приведены на рис. Б.2 – Б.8.

![](_page_55_Figure_5.jpeg)

**Рис. Б.2. Схема подключения к ВЭ типа Р** 

![](_page_55_Figure_7.jpeg)

**Рис. Б.З. Схема подключения нагрузки к ВЭ типа К** 

![](_page_56_Figure_1.jpeg)

**Рис. Б.4. Схема подключения силового симистора к ВЭ типа С** 

![](_page_56_Figure_3.jpeg)

**Рис. Б.5. Схема подключения к ВЭ типа С двух тиристоров, подключенных встречно;параллельно** 

![](_page_56_Figure_5.jpeg)

**Рис. Б.6. Схема подключения нагрузки к ВЭ типа И** 

![](_page_56_Figure_7.jpeg)

![](_page_56_Figure_8.jpeg)

![](_page_56_Figure_9.jpeg)

**Рис. Б.8. Схема подключения к ВЭ типа Т** 

## Приложение В. Параметры прибора

### (справочное)

### Таблица В.1 - Общие параметры

<span id="page-57-0"></span>![](_page_57_Picture_20.jpeg)

### Таблица В.2 - Конфигурационные параметры

![](_page_57_Picture_21.jpeg)

### Таблица В.2 - продолжение

![](_page_58_Picture_10.jpeg)

### Таблица В.2 - продолжение

![](_page_59_Picture_10.jpeg)

### Таблица В.2 - продолжение

![](_page_60_Picture_10.jpeg)

![](_page_61_Picture_10.jpeg)

### Таблица В.З - Оперативные параметры протокола ОВЕН

![](_page_62_Picture_184.jpeg)

#### **Таблица В.4. Регистры протокола ModBus**

#### **Примечания.**

1. Регистры записываются командой 16 (10h) и читаются командами 4 (04h) или 3 (03h).

2. Работа по протоколу ModBus выполняется в режимах ASCII или RTU, в зависимости от значения параметра **Prot**.

## <span id="page-63-0"></span>Приложение Г. Общие сведения по протоколу ОВЕН для интерфейса RS-485

#### Г.1. Параметры протокола ОВЕН, индексация параметров

Параметры в приборе МВУ8 разделяются на две группы: конфигурационные и оператив-**HHA** 

Конфигурационные параметры - это параметры, определяющие конфигурацию прибора, значения которых пользователь задает с помощью программы-конфигуратора.

Значения конфигурационных параметров хранятся в энергонезависимой памяти прибора и сохраняются при выключении питания.

Оперативные параметры - это данные, которые прибор получает или передает по сети RS-485. В сеть они передаются компьютером, контроллером или прибором-регулятором. Оперативные параметры отражают текущее состояние регулируемой системы.

Каждый параметр имеет имя, состоящее из латинских букв (до 4-х), которые могут быть разделены точками, и название. Например: «Номер Сетевого Входа **F.In**», где «Номер Сетевого Входа» - название; F.In - имя.

Конфигурационные параметры имеют также индекс – цифру, отличающую параметры однотипных элементов. Например, параметр «тип ВЭ» имеет имя POUt. Параметр POUt для ВЭ № 1 имеет индекс 0, параметр POUt для ВЭ № 2 - индекс 1, и так до параметра POUt ВЭ № 8 который имеет индекс 7. Индекс передается вместе со значением параметра. При работе с Конфигуратором МВУ8 пользователь сам не работает с индексами, эта задача выполняется программой.

Оперативные параметры не имеют индекса. Они индексируются через сетевой адрес. МВУ8 имеет восемь ВЭ, для непосредственного обращения к которым есть оперативный параметр г.оЕ. Пусть Базовый адрес прибора (параметр Addr, см. п Г.2) равен 32. Тогда для считывания или записи состояния первого ВЭ надо прочитать или записать значение параметра г.ое с сетевым адресом 32, для считывания или записи состояния второго ВЭ - значение параметра r.oE Ī.

![](_page_63_Picture_107.jpeg)

![](_page_63_Picture_108.jpeg)

Восьмиканальный прибор с точки зрения работы с его оперативными параметрами «распадается» на 8 одноканальных приборов.

Формат данных значения большинства параметров имеют формат данных - целое число, но некоторые из них имеют формат «число с плавающей точкой». На этапе конфигурирования не требуется явно задавать формат данных, это выполняет конфигуратор. Формат данных указывают только при задании значений параметров Сетевых Входов.

Г.2. Базовый адрес прибора в сети RS-485

Каждый прибор в сети RS-485 имеет свой базовый адрес. Длина базового адреса задается в параметре A.Len при задании значений сетевых параметров прибора и может составлять 8 либо 11 бит. Соответственно, максимальное значение базового адреса при 8-битной адресации – 255, а при 11-битной адресации – 2047.

Базовый адрес прибора MBУ8 задается в параметре Addr.

По умолчанию МВУ8 имеет Базовый адрес =16.

Базовый адрес каждого следующего прибора МВУ8 в сети задается по формуле: базовый адрес предыдущего прибора +8. Таким образом, под каждый прибор МВУ8 резервируется 8 сетевых адресов. Это необходимо для индексации при передаче оперативных параметров прибора.

### Г.З. Мастер сети

Для организации обмена данными в сети по интерфейсу RS-485 необходим Мастер сети. Основная функция Мастера сети - инициировать обмен данными между Отправителем и Получателем данных.

MBУ8 не является Мастером сети, поэтому сеть RS-485 должна содержать мастер сети (например, SCADA-систему, OPC-драйвер, контроллер или регулятор). В качестве мастера сети может использоваться приборы OBEH TPM151, TPM133, контроллеры OBEH ПЛК т.п.

Для организации обмена данными пользователь составляет для Мастера сети список опроса, включающий до 32 оперативных параметров, относящихся к разным приборам сети. В списке опроса необходимо указать его имя и адрес каждого оперативного параметра. Эти сведения, а также тип параметра нужно указать для сетевых входов МВУ8.

### <span id="page-65-0"></span>Приложение Д. Функциональная проверка и юстировка ВЭ

#### Д.1. Функциональная проверка. Общие сведения

Для функциональной поверки ВЭ прибора нужно выполнить описанные ниже действия. 1. Подключить MBY8 к ПК через адаптер RS-485/RS-232, OBEH AC3.

2. Для аналоговых ВЭ следует собрать схемы подключения (для ВЭ типа И – рис. Д.1, для ВЭ типа У - рис. Д.2).

3. Запустить программу «Конфигуратор MBУ8». Проверить наличие связи с прибором; при ее отсутствии установить связь (см. п. 4.3).

4. Если МВУ8 сконфигурирован для интеллектуального управления ИМ, следует:

считать конфигурацию МВУ8 (см. п. 4.6.4);

- сохранить конфигурацию в файл (см. п. 4.6.6):
- отключить проверяемые ВЭ от БУИМ, или инициализировать прибор (см. п. 6.5).

5. Перейти в папку ОПРОС СОСТОЯНИЙ ВЫХОДНЫХ ЭЛЕМЕНТОВ, в поле «Значение проверяемых ВЭ» задать значение 0 или 1.

6. Провести функциональную проверку ВЭ, выполнив следующие действия:

- для ВЭ типа Р измерить омметром сопротивление контактов реле в замкнутом и разомкнутом состояниях: в замкнутом состоянии сопротивление не должно превышать 1 Ом, а в разомкнутом должно быть более 2 МОм:

– для ВЭ типа У снять показания прибора Р3003: ВЭ считают выдержавшим проверку, если при токе 20 мА показания вольтметра находятся в пределах 10  $\pm$  0,05 В и при токе 4 мА - $2 \pm 0.05 B$ :

– для ВЭ типа  $\mathbf{y}$  – снять показания прибора Р3003: ВЭ считают выдержавшим проверку. если показания вольтметра находятся в пределах 0,0  $\pm$  0,05 В и 10,0  $\pm$  0,05 В;

– при отрицательных результатах проверки ВЭ типа **У** и **И** следует произвести юстировку прибора (см. разд. Д.2).

При отрицательных результатах юстировки, а также при отрицательных результатах функциональной проверки ВЭ типа Р - сдать прибор в ремонт.

7. Восстановить конфигурацию MBY8 **BDVHHVIO** или считав из файла (см. пп. 4.6.2 и 4.6.5).

#### Д.2. Юстировка ВЭ типа И и У

ВНИМАНИЕ! При юстировке ВЭ типа И или У следует проверить значение параметров POUt этих ВЭ. Параметр должен иметь значение: «аналоговый».

Для юстировки ВЭ типа И и У нужно выполнить следующие действия.

1. Подключить ВЭ типа И (ЦАП «Параметр-ток 4..20 мА) по схеме, приведенной на рис.  $\mathbf{\Pi}.\mathbf{1}$ .

Напряжение источника питания должно лежать в диапазоне 15...28 В. В качестве измерителя напряжения может быть использован прибор для калибровки вольтметров РЗ003, или иной прибор того же класса с разрешающей способностью 0,001 В. На магазине сопротивлений установить сопротивление 500,0 Ом.

![](_page_66_Figure_1.jpeg)

**Рисунок Д.1** 

2. Подключить ВЭ типа У (ЦАП «Параметр-напряжение 0..10 В) по схеме, приведенной на рисунке Д.2

 Напряжение источника питания должно лежать в диапазоне 15...28 В. В качестве изме рителя напряжения может быть использован прибор для калибровки вольтметров Р3003 или иной прибор того же класса с разрешающей способность 0,001 В.

![](_page_66_Figure_5.jpeg)

#### **Рисунок Д.2**

3. Подключить прибор к ПК через адаптер интерфейса RS-485.

4. Подать питание на прибор.

5. Запустить программу «Конфигуратор МВУ8».

6. Установить связь с прибором, задав значения сетевых параметров программы..

7. Выбрать команду **Прибор | Сервис | Юстировка**. Откроется диалоговое окно, пока занное на рис. Д.З.

8. В списке коэффициентов щелкнуть левой кнопкой мыши на коэффициенте **К4** соот

#### **Приложение Д**

ветствующего ВЭ. При этом в числовом окне отобразится его значение, и все ВЭ, кроме юс тируемого, выключатся. Затем увеличивая или уменьшая значение коэффициента, добиться, чтобы показания на вольтметре равнялись:

- − 2,0 В при юстировке ЦАП 4..20 мА;
- − 0,0 В при юстировке ЦАП 0..10 В.

![](_page_67_Figure_4.jpeg)

#### **Рисунок Д.3**

**Комментарий к рис. Д.З:** В списке коэффициентов отображаются только коэффициен ты для аналоговых ВЭ.

9. В списке коэффициентов щелкнуть левой кнопкой мыши на коэффициенте **К20** соот ветствующего ВЭ. При этом в числовом окне отобразится его значение. Затем, увеличивая или уменьшая значение коэффициента, добиться, чтобы показания на вольтметре равнялись:

- − 10,0 В при юстировке ЦАП 4..20 мА;
- − 10,0 В при юстировке ЦАП 0..10 В.
- 10. Выйти из режима юстировки, нажав кнопку **Закончить**.

11. Для юстировки следующего ВЭ выключить напряжение питания МВУ8 и выполнить действия, описанные в пп. 1 – 10.

<span id="page-68-0"></span>![](_page_68_Picture_72.jpeg)

### **Лист регистрации изменений**

## **Сведения о приемке и продаже**

Прибор МВУ8 \_\_\_\_\_\_\_\_\_\_\_\_\_\_\_\_ заводской номер

соответствует паспортным данным и признан годным к эксплуатации.

Дата выпуска\_\_\_\_\_\_\_\_\_\_\_\_\_\_\_\_

Штамп ОТК\_\_\_\_\_\_\_\_\_\_\_\_\_\_\_\_ Дата продажи \_\_\_\_\_\_\_\_\_\_\_\_\_\_\_\_

![](_page_69_Picture_0.jpeg)

**Центральный офис: 111024, Москва, 2я ул. Энтузиастов, д. 5, корп. 5**  Тел.: (495) 221-60-64 (многоканальный) **Факс: (495) 7284145 www.owen.ru Отдел сбыта: sales@owen.ru Группа тех. поддержки: support@owen.ru**

> **Рег. № 615 Зак. №**